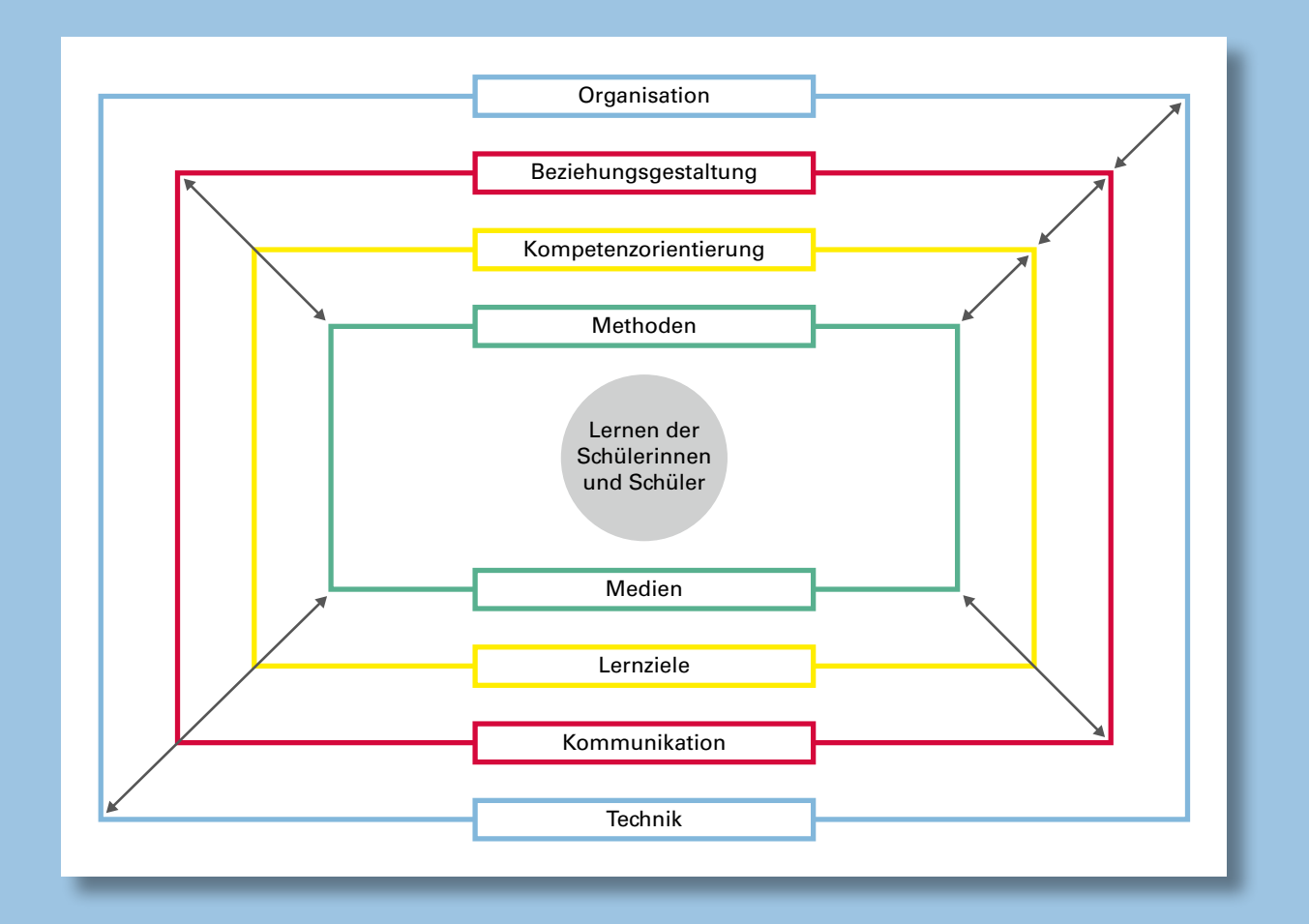

**HANDBUCH OES**

### Unterrichten auf Distanz an beruflichen Schulen Konzept OES

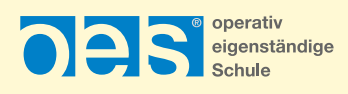

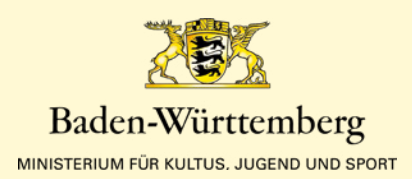

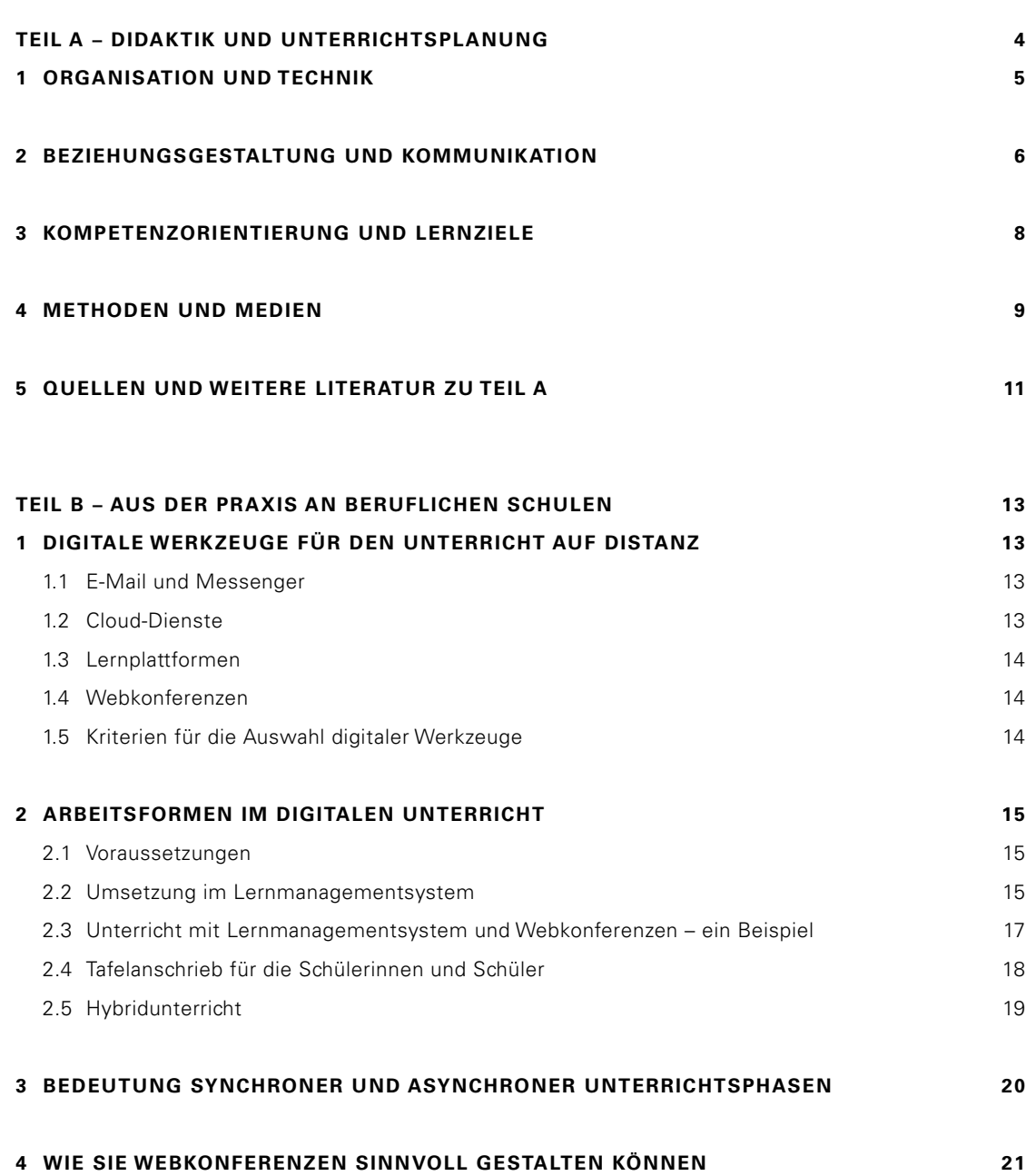

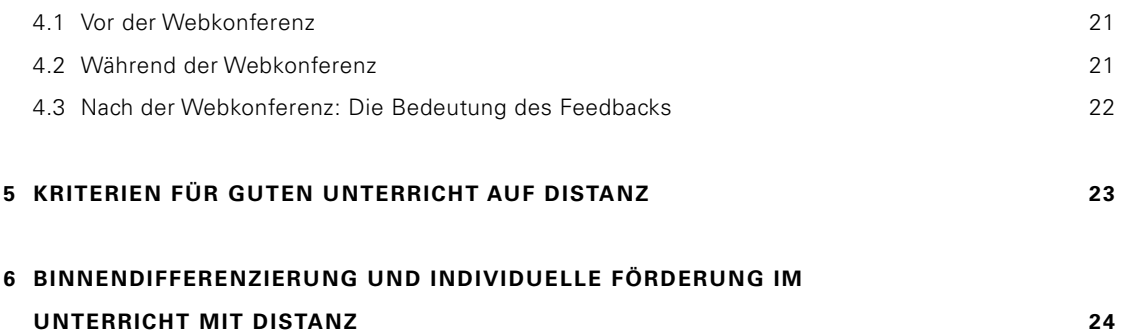

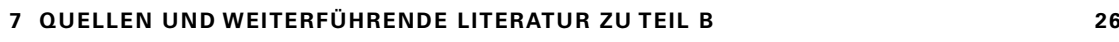

#### **ZIEL DIESER HANDREICHUNG**

In den letzten Jahren hat die Nutzung digitaler Formate im Unterricht der beruflichen Schulen deutlich zugenommen. Dabei haben sich Unterrichtsformen entwickelt, in denen die Unterrichtseinheiten oder Teile davon online gestaltet werden, z. B. Blended-Learning-Formate wie Flipped Classroom. Unterrichten an beruflichen Schulen umfasst daher neben dem klassischen Präsenzunterricht in der Schule immer auch online-Anteile – also ein Unterrichten auf Distanz. Die vorliegende Handreichung stellt dafür im Teil A wichtige didaktische Überlegungen bereit, um das Unterrichten auf Distanz und die Passung zum

Präsenzunterricht sorgfältig zu planen. Darüber hinaus werden in Teil B aus der Vielzahl der Möglichkeiten eine Auswahl der wichtigsten Werkzeuge vorgestellt und die praktischen Erfahrungen damit aus den letzten Jahren dargestellt und so gebündelt, dass praxisnahe Empfehlungen und Anregungen für das Unterrichten auf Distanz zur Verfügung stehen.

Ich danke den Autorinnen und Autoren für die gelungene und richtungsweisende Aufarbeitung des Themas.

Den Leserinnen und Lesern wünsche ich eine anregende Lektüre.

#### **Klaus Lorenz**

*Ministerialdirigent, Leiter der Abteilung Berufliche Schulen, Frühkindliche Bildung, Weiterbildung des Kultusministeriums Baden-Württemberg*

**3 3**

### <span id="page-3-0"></span>**TEIL A – DIDAKTIK UND UNTERRICHTSPLANUNG**

Unterricht kann modellhaft als System pädagogisch verknüpfter Kategorien verstanden werden. Durch ihre funktionale Gestaltung im Unterricht tragen sie dazu bei, die angestrebten Unterrichtsziele zu erreichen. Für das Unterrichten auf Distanz kann das Modell ebenso herangezogen werden.

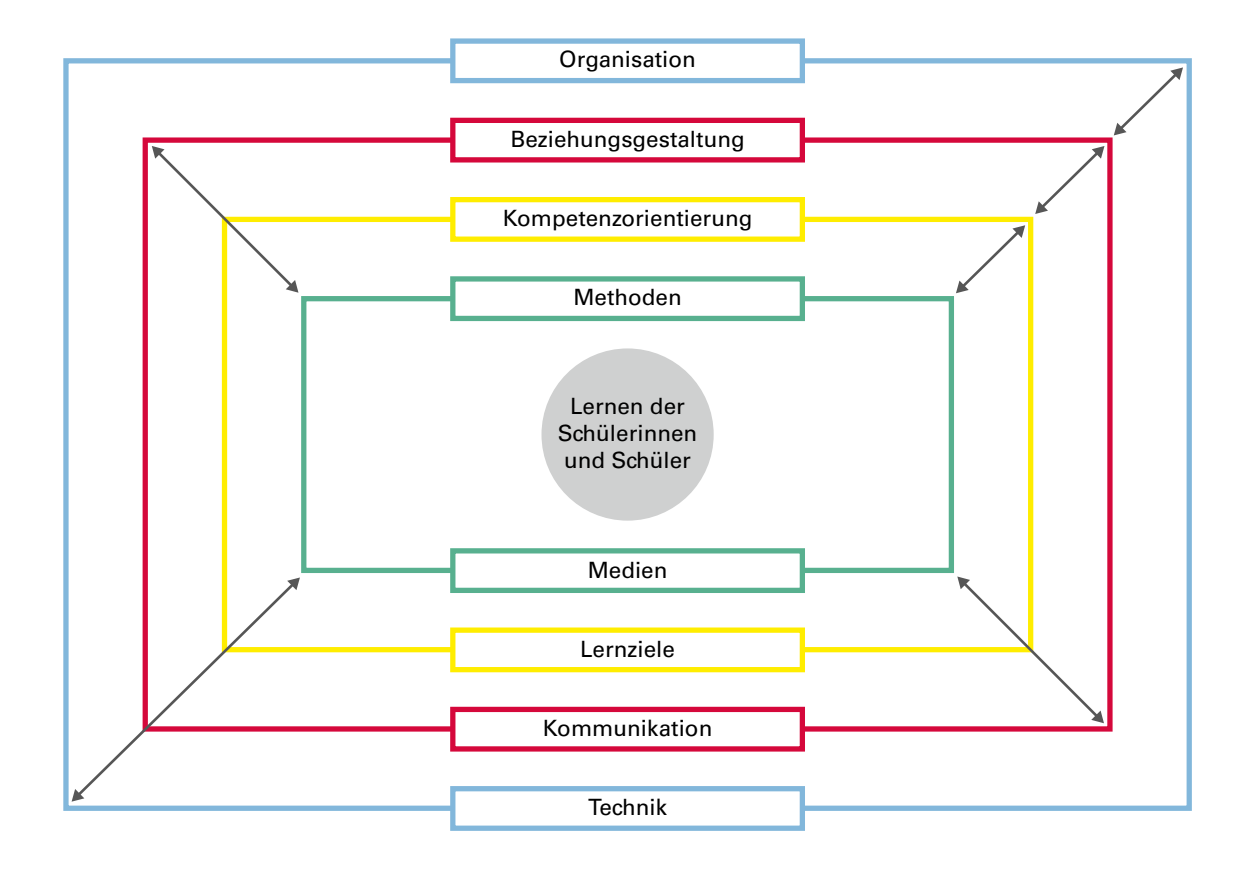

<span id="page-4-0"></span>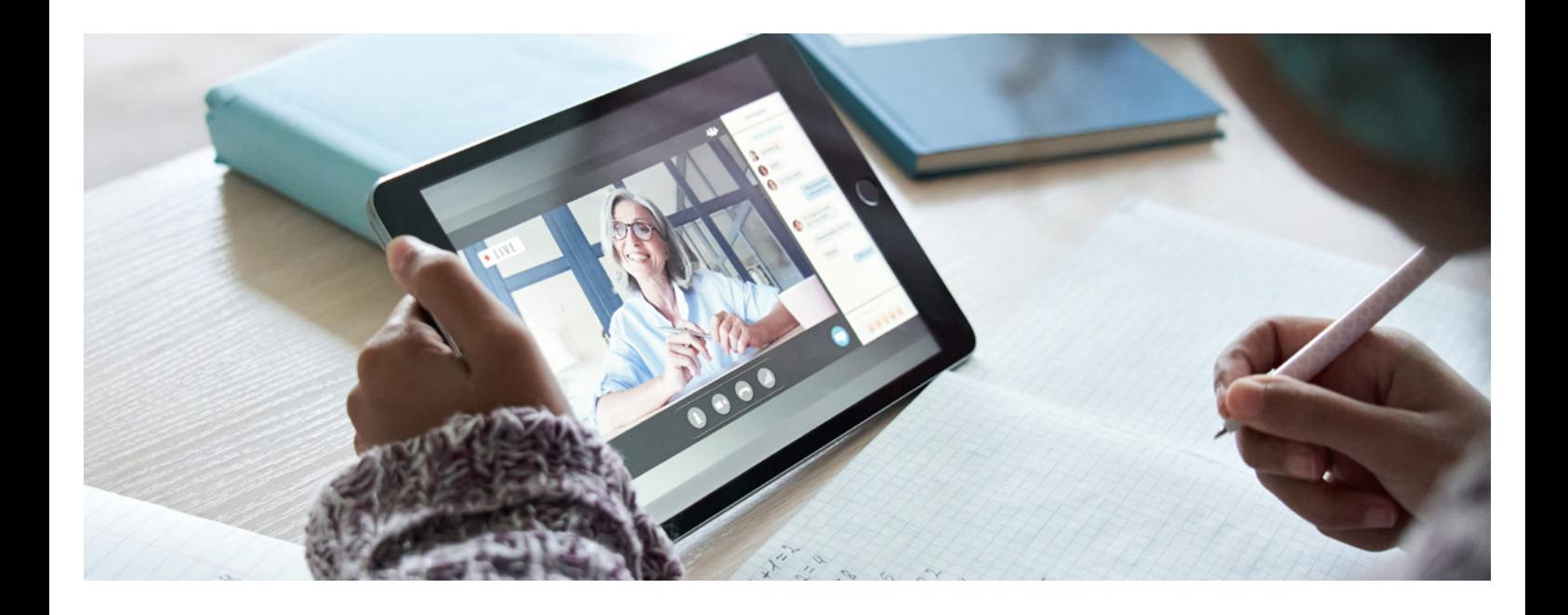

### 1 Organisation und Technik

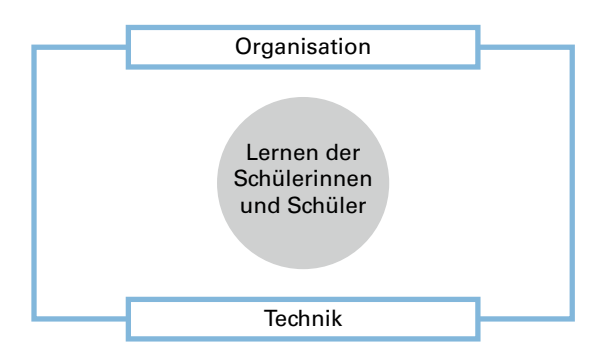

#### **GRUNDLEGENDE ÜBERLEGUNGEN**

Eine digitale Infrastruktur, mit der die Lehrkräfte sowie die Schülerinnen und Schüler vertraut sind, bildet die Voraussetzung für gelingendes Unterrichten auf Distanz. Die intuitive Bedienung und die Zuverlässigkeit der digitalen Instrumente im täglichen Einsatz spielen eine wichtige Rolle.

Auf der **Ebene der Schulorganisation** sind folgende Rahmenbedingungen wünschenswert:

- Die technische Infrastruktur ist benutzerfreundlich für Lehrkräfte und Schülerinnen und Schüler gestaltet.
- Die Schule hat ein Konzept zur Einführung in die technische Infrastruktur für neue Lehrkräfte und neue Schülerinnen und Schüler.
- Ein Lehrkräfte-Team betreut in Kooperation mit dem technischen Support des Schulträgers die tech-

nische Infrastruktur hinsichtlich der pädagogischen Nutzbarkeit durch die Lehrkräfte.

- Die Lehrkräfte werden bei Änderungen der technischen Infrastruktur informiert und um Rückmeldungen gebeten.
- Die Lehrkräfte können selbstständig digitale Kompetenzen zu dem an der Schule eingeführten Lernmanagementsystem (z. B. Moodle oder itslearning) und weiteren digitalen Werkzeugen (z. B. Nextcloud) bedarfsorientiert und niederschwellig aufbauen, etwa durch Tutorials oder Lernvideos.
- Ansprechpartnerinnen und -partner der Schule, die Unterstützung leisten können, sind bekannt.

Die Entwicklung von Unterricht auf Distanz mit digitalen Werkzeugen und seine Umsetzung wird durch ein abgestimmtes Vorgehen in den Klassen und den Berufsgruppen bzw. Fachschaften erleichtert und zugleich gefördert. Fachschafts- und Klassenteams oder andere Schulteams setzen sich mit den Chancen und Risiken der verschiedenen digitalen Werkzeuge mit Bezug zu möglichen Lernarrangements konstruktiv auseinander und erarbeiten einen gemeinsamen pädagogisch-didaktischen Rahmen für den Lernfeld- oder Fachunterricht. In diesem Zusammenhang identifizieren die beteiligten Lehrkräfte die zu erwerbenden Kompetenzen und bringen entsprechende Vorschläge in die Fortbildungsplanung ein.

### <span id="page-5-0"></span>**WEITERFÜHRENDE FRAGESTELLUNGEN FÜR SCHULTEAMS**

- Welches schulartspezifische oder bildungsgangspezifische pädagogische Konzept liegt der Entwicklungsarbeit zugrunde?
- Welche besonderen Absprachen der Klassenführung werden für das Unterrichten auf Distanz benötigt? Abgestimmt werden können beispielsweise die Überprüfung der Anwesenheit, die Nutzung der Icons per Handheben oder die Zustimmung zum Ausschalten aller Mikrophone bei Präsentationen, das Abschalten der Videofunktion zur Wahrung der Privatsphäre und zur Verbesserung der Übertragung.
- Wie werden digitale Teamräume für Lehrkräfte, in denen gemeinsam erstellte Unterlagen auch zur Weiterbearbeitung abgelegt sind, bereitgestellt und

effektiv genutzt? Können etwa Unterlagen in Kursräume einzelner Klassen kopiert werden?

- Findet ein regelmäßiger kritischer Austausch über die Wirksamkeit eingesetzter digitaler Tools statt?
- Welche Tools und Instrumente für die synchrone und die asynchrone Kommunikation zwischen Lehrkräften und Schülerinnen und Schülern sowie zwischen den Lehrkräften stehen zur Verfügung und in welchem Umfang sollen diese genutzt werden?
- Wie wird das Lernmaterial digital bereitgestellt?
- Wie werden Arbeitsaufträge der Lehrkräfte und Lernprodukte der Schülerinnen und Schüler strukturiert und nachvollziehbar über Plattformen wie z. B. Moodle, itslearning oder Nextcloud zur Verfügung gestellt? Gibt es eine einheitliche schulweite Regelung am Schulstandort?

# 2 Beziehungsgestaltung und Kommunikation

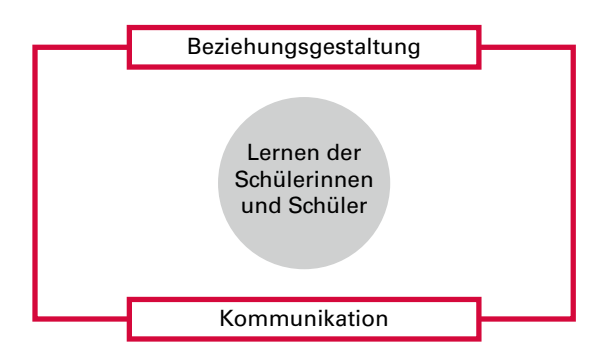

#### **GRUNDLEGENDE ÜBERLEGUNGEN**

Lehren und Lernen sowie alle Formen der unterrichtlichen Kommunikation sind auch in digitalen Formaten in erster Linie in Form einer Beziehung zwischen Lehrkräften und Schülerinnen und Schülern sowie

zwischen den Schülerinnen und Schülern zu gestalten. Eindimensionale Formen wie etwa lange Vorträge oder Präsentationen wirken häufig wenig motivierend und aktivierend. Digitale Kommunikationsformen verstärken die Distanz, da Mimik, Gestik sowie Körperhaltung nur eingeschränkt wahrgenommen werden können.

Daraus ergibt sich, dass der Beziehungsgestaltung und der Kommunikation bei digitaler Gestaltung noch größere Aufmerksamkeit als im Präsenzunterricht geschenkt werden muss.

Ein wechselseitig aufeinander bezogenes Handeln von Lehrkräften und Schülerinnen und Schülern wie im Präsenzunterricht ist in Onlinephasen nur eingeschränkt umsetzbar. Nicht alle Schülerinnen und Schüler sind zu Beginn damit vertraut in Videokonferenzen zu sprechen und können diese digitale Hemmschwelle nur schwer überwinden. Zudem können die Lehrkräfte bei fehlender Face-to-Face-Kommunikation die Aufmerksamkeit und die Stimmungslage der Schülerinnen und Schülern nur vermindert einschätzen.

Deshalb gilt es, die Kommunikation beim Unterrichten auf Distanz über verschiedene Kanäle aufeinander abzustimmen. Hierzu können E-Mail, Videokonferenzsysteme, Chats, Lernmanagement-Systeme (LMS) wie beispielsweise Moodle bzw. itslearning oder im Bedarfsfall auch das Telefon herangezogen werden. Je nachdem, wie sich die organisatorischen und technischen Voraussetzungen gestalten, können die verschiedenen Kanäle zur Kommunikation kombiniert werden. Je besser die beteiligten Personen dabei im wörtlichen Sinne sichtbar werden, desto positiver wirkt sich dies auf die Beziehung und das Wohlbefinden aller Beteiligten, der Schülerinnen und Schülern wie der Lehrkräfte, aus.

Vorrangig geht es für die Lehrkräfte darum, die Schülerinnen und Schüler beim Unterrichten auf Distanz einzubinden, den Kontakt zu halten und sich zu vergewissern, dass es allen gesundheitlich und emotional sowie fachbezogen gut geht.

*Was im Präsenzunterricht mit einem aufmerksamen Blick und Nachfragen nebenbei gelingt, erweist sich im Unterricht auf Distanz als echte Herausforderung. Der Kontakt zu jedem Schüler und jeder Schülerin muss auf digitalem Wege immer wieder neu hergestellt werden.*

#### **HANDLUNGSEMPFEHLUNGEN**

- Räumen Sie zu Beginn der Stunde Zeit für die Klärung technischer Probleme der Schülerinnen und Schüler ein.
- Planen Sie die unterschiedlichen Interaktionsmöglichkeiten der Webkonferenzsysteme, wie Emojis, Chat, Umfragen, Whiteboards, in Ihren Unterricht ein. Besprechen Sie diese Möglichkeiten vorab mit Ihren Schülerinnen und Schülern.
- Durch einfache Umfragetools wie [minnit-bw.de](http://minnit-bw.de) oder entsprechende Funktionen in LMS können Sie sich Rückmeldungen von Ihren Schülerinnen und Schülern einholen.
- Nutzen Sie virtuelle Gruppenarbeitsräume als Kommunikationsräume für die Schülerinnen und Schüler untereinander. Überlegen Sie dabei vorab, wie die Ergebnisse aus den Gruppenräumen im Plenum nachvollziehbar dargestellt werden können.
- Richten Sie individuelle "Sprechstunden" ein und besprechen Sie diese Möglichkeiten mit Ihren Schülerinnen und Schülern.

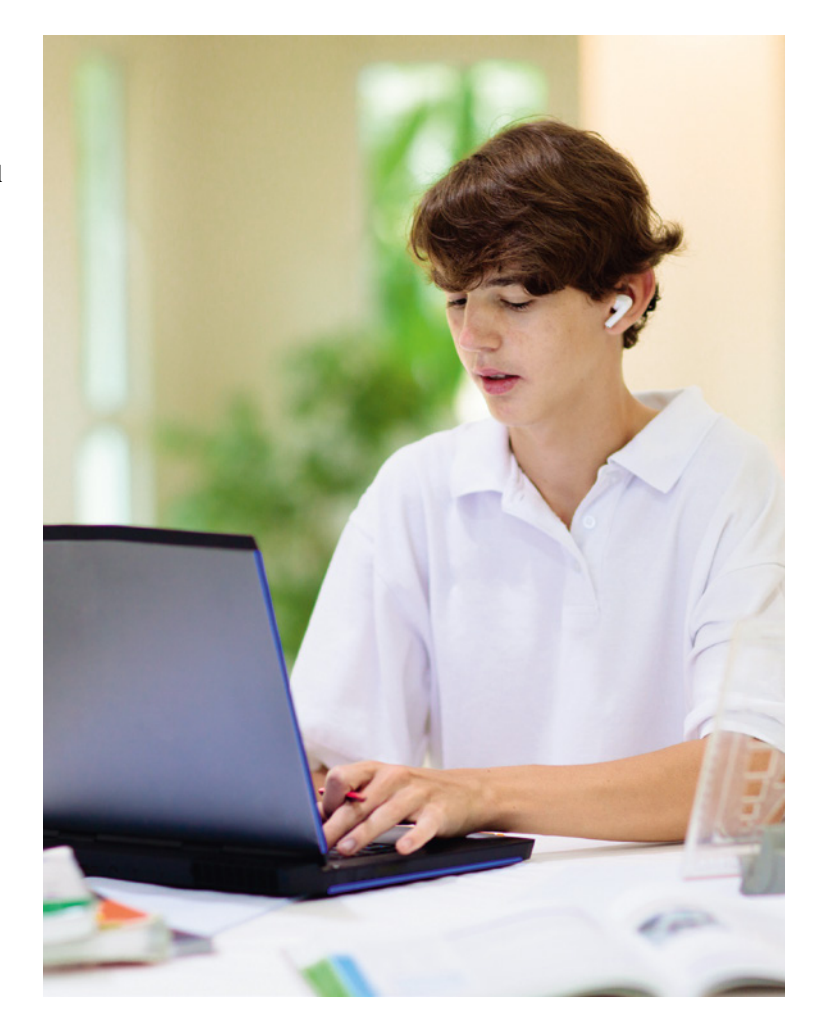

# <span id="page-7-0"></span>3 Kompetenzorientierung und Lernziele

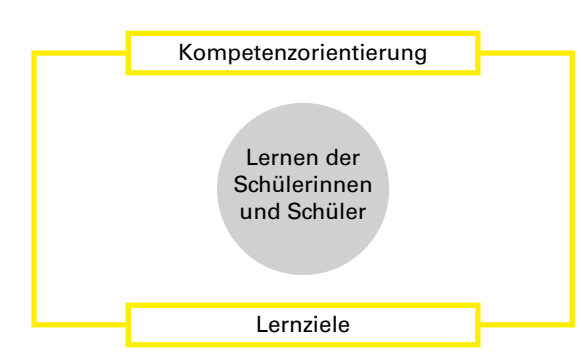

#### **GRUNDLEGENDE ÜBERLEGUNGEN**

Kompetenzorientierter Unterricht dient dazu, dass Schülerinnen und Schüler Wissen, Fähigkeiten und Fertigkeiten selbstständig und nachhaltig aufbauen, reflektieren und in verschiedenen Situationen verantwortungsvoll einsetzen. Kompetenzen werden an fachlichen Inhalten und im handelnden Umgang mit Wissen schrittweise erworben. Aufgabe der Lehrkräfte ist es, Teilkompetenzen zu formulieren und darauf basierende Unterrichtseinheiten oder Unterrichtsphasen zu gestalten.

Idealerweise erfolgt im Unterricht eine Eingangsdiagnose bereits vorhandener individueller Kompetenzen der Schülerinnen und Schüler und eine Darstellung des Kompetenzzuwachses am Ende einer Unterrichtseinheit. Diesen Anspruch auch im Unterricht mit Distanz zu erfüllen, stellt eine besondere Herausforderung dar.

Zusätzlich ist das Unterrichten auf Distanz mit einer weiteren Schwierigkeit verbunden: er erfordert einen größeren motivationalen Aufwand für die Schülerinnen und Schüler als im Präsenzunterricht. Motivationstheoretische Erkenntnisse legen nahe, dass Schülerinnen und Schüler besonders dann leistungsmotiviert handeln, wenn sie sich als selbstbestimmt erleben.

Zentrale Voraussetzung dafür ist, dass sich die Schülerinnen und Schüler

- selbstverantwortlich in Bezug auf die Bearbeitung der an sie gestellten Aufgaben wahrnehmen,
- als kompetent erleben, die Aufgaben mit den ihnen zur Verfügung gestellten Mitteln oder ihren Vorkenntnissen bewältigen zu können und dass
- die an die Schülerinnen und Schüler gestellten Aufgaben sozial eingebunden angelegt sind und sie diese in einer, möglichst selbst gewählten, Arbeitsgruppe bearbeiten können.

Die Einführung der Lehrkraft in die gestellte Aufgabe wirkt auch auf Distanz motivationssteigernd, wenn vorab erläutert wird, was gelernt und geübt werden soll. Die Schülerinnen und Schüler erfahren, welche Bedeutung die Aufgabe für umfassendere Lern- oder Kompetenzziele hat sowie wo und wie sie Unterstützung finden.

> *Beim Unterrichten auf Distanz stehen die Lehrkräfte vor der Herausforderung, dass es schwieriger ist, die Kompetenzentwicklung der Schülerinnen und Schülern angemessen zu beurteilen. Dies liegt zum Beispiel darin begründet, dass den Lehrkräften durch den unmittelbaren Kontakt im Präsenzunterricht mehr Informationen zur Verfügung stehen, die Rückschlüsse auf den Lernstand der Schülerinnen und Schüler ermöglichen. Beim Unterrichten auf Distanz fehlen viele dieser Informationen. Die folgenden Handlungsempfehlungen zielen darauf ab, diese Nachteile möglichst auszugleichen.*

#### <span id="page-8-0"></span>**HANDLUNGSEMPFEHLUNGEN**

- Setzen Sie Methoden ein, die es Ihnen ermöglichen, vorhandene Kompetenzen und Vorwissen der Schülerinnen und Schüler besser einzuschätzen. Dies kann zum Beispiel durch "Ich-kann-Listen" erfolgen, durch elektronische Tests in Ihrem Lernmanagementsystem, wie Moodle bzw. itslearning, oder durch Aufgaben, die durch die Lehrkraft ausgewertet werden.
- Planen Sie auch für das Unterrichten auf Distanz möglichst viele aktivierende Phasen ein. Hier bietet sich auch der Einsatz von digitalen Gruppenarbeits-

räumen an, in denen sich die Schülerinnen und Schülern gegenseitig unterstützen können.

- Planen Sie häufig Lernerfolgskontrollen ein. Das kann beispielweise durch ein Quiz oder einen kurzen, auch unbenoteten, Test erfolgen. Werten Sie diese Lernerfolgskontrollen aus. Die Ergebnisse können Ihnen wertvolle Hinweise geben, welche Inhalte Ihre Schülerinnen und Schüler verstanden haben und wo es noch Nachholbedarf gibt.
- Nutzen Sie auch Lernerfolgskontrollen, die es den Schülerinnen und Schüler ermöglichen, ihren eigenen Lernstand einzuschätzen.

### 4 Methoden und Medien

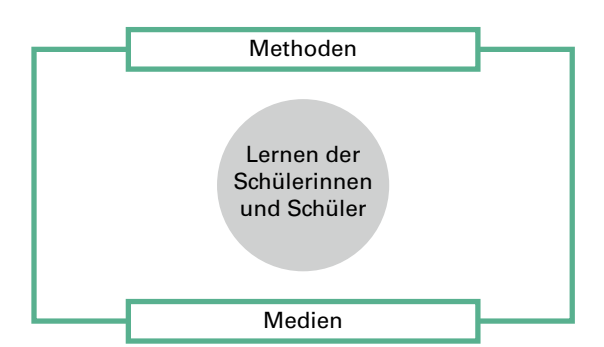

#### **GRUNDLEGENDE ÜBERLEGUNGEN**

Beim Unterrichten auf Distanz begegnen uns digitale Medien in einer Doppelrolle. Einerseits sind digitale Medien die Mittel, die Unterricht oder Unterrichtsphasen mit Distanz überhaupt erst ermöglichen, etwa in Form einer Videokonferenz. Andererseits können aber innerhalb dieser Rahmenbedingungen zusätzliche Medien eingesetzt werden, um das Erreichen von Lernzielen zu unterstützen oder die Kompetenzentwicklung zu fördern. Die Möglichkeiten reichen vom

Bereitstellen von Informationen oder Arbeitsmaterialien in digitaler Form über die Bereitstellung von interaktiven Arbeitsblättern bis hin zu digital organisierten Lernprozessen inklusive der Sammlung und Präsentation von Lernergebnissen (z. B. mittels Mahara oder Dakora).

Neben dem Einsatz digitaler Medien ist die Wahl der Unterrichtsmethoden beim Unterrichten auf Distanz von besonderem Interesse. Die Erfahrung zeigt hier eine besondere Bedeutung sprachlicher Klarheit im Methodeneinsatz. Die veränderte Kommunikation erfordert klar strukturierte und formulierte Aufgabenstellungen sowie regelmäßige Gelegenheiten zur Erfassung und Klärung von Verständnisproblemen.

Kooperative und kollaborative Lernformen in kleineren Gruppen stärken den Kontakt der Schülerinnen und Schülern untereinander. Dies kann durch den Einsatz von digitalen Gruppenarbeitsräumen erreicht werden. Eine differenzierte Aufgabenstellung ermöglicht es, dass alle Schülerinnen und Schüler in der Gruppe aktiv zum Ergebnis beitragen können. Als hilfreich erweist es sich, wenn die Lehrkraft in den Gruppenarbeitsphasen über den Chat für Rückfragen und Hilfestellungen erreichbar ist. Alternativ oder zusätzlich können die Lehrkräfte einzelne Gruppenarbeitsräume betreten und dort bei Bedarf Hilfestellung leisten.

Digitale Unterrichtsformate erfordern in der Regel andere Methoden der Ergebnissicherung. Individuelle und kooperative Lernergebnisse können strukturiert auf Lernmanagementsystemen, wie Moodle, Mahara oder itslearning, abgelegt werden und sie ermöglichen es, die Lernwege der Schülerinnen und Schüler nachzuvollziehen.

*Von besonderer Wichtigkeit ist auch die Frage nach der Gewichtung synchroner und asynchroner Phasen beim Unterrichten auf Distanz. In synchronen Phasen findet das Lehren und Lernen zeitgleich statt, etwa in Form einer Videokonferenz. In asynchronen Phasen findet dagegen keine zeitgleiche Kommunikation zwischen der Lehrkraft und den Schülerinnen und Schülern statt, wie etwa bei der selbständigen Bearbeitung von Aufgaben. Die Erfahrung zeigt, dass der abwechselnde Einsatz dieser Phasen besonders lernförderlich sein kann.*

#### **HANDLUNGSEMPFEHLUNGEN**

- Formulieren Sie Arbeitsaufträge möglichst eindeutig. Sprachliche Klarheit ist noch wichtiger als im Präsenzunterricht.
- Setzen Sie kooperative und kollaborative Arbeitsformen ein, indem Sie die Möglichkeiten nutzen, die die technische Ausstattung Ihrer Schule bietet, wie digitale Gruppenarbeitsräume.
- Nutzen Sie die Möglichkeiten Ihres Lernmanagementsystems und bestenfalls eines E-Portfolios, um eine angemessene Ergebnissicherung zu erreichen.

• Verbinden Sie synchrone Phasen des Lernens mit asynchronen Phasen. Beachten Sie dabei: Video-Konferenzen sind anstrengend und sollten nicht zu lange dauern. Durch asynchrone Phasen des selbstständigen Arbeitens kann hier ein sinnvoller Ausgleich geschaffen werden.

#### **WEITERFÜHRENDE FRAGESTELLUNGEN**

Wie auch im Präsenzunterricht gibt es nicht den einzig richtigen Weg, einen Unterricht zu gestalten, der für die Schülerinnen und Schülern gewinnbringend ist. Die Herausforderung für die Lehrkräfte wird es immer sein, aus der Vielzahl der didaktischen Möglichkeiten diejenigen auszuwählen, die möglichst passgenau auf die jeweiligen Schülerinnen und Schüler und deren Lernstand zugeschnitten sind. Die folgenden Fragestellungen, die immer nur für eine konkrete Unterrichtseinheit beantwortet werden können, sollen hier eine Hilfestellung leisten:

- Wie kann die Problemstellung in der Unterrichtseinstiegsphase visuell dargestellt werden, so dass eine Verbalisierung durch die Schülerinnen und Schüler möglich ist?
- Sollen Informationen für die Einstiegsphase, wie etwa in Form von Informationsblättern oder Lernvideos, bereits vorab zur Verfügung gestellt werden?
- Wie kann die Strukturierung des Stoffgebiets digital dargestellt werden, etwa mit Hilfe eines Advance Organizers oder einer Mindmap? Welche Aktionsund Sozialformen sollen auf welche Weise digital organisiert werden?
- Wie sollen die Ergebnisse der Unterrichtsphasen dokumentiert und im Weiteren für die Schülerinnen und Schüler bereitgestellt werden?

<span id="page-10-0"></span>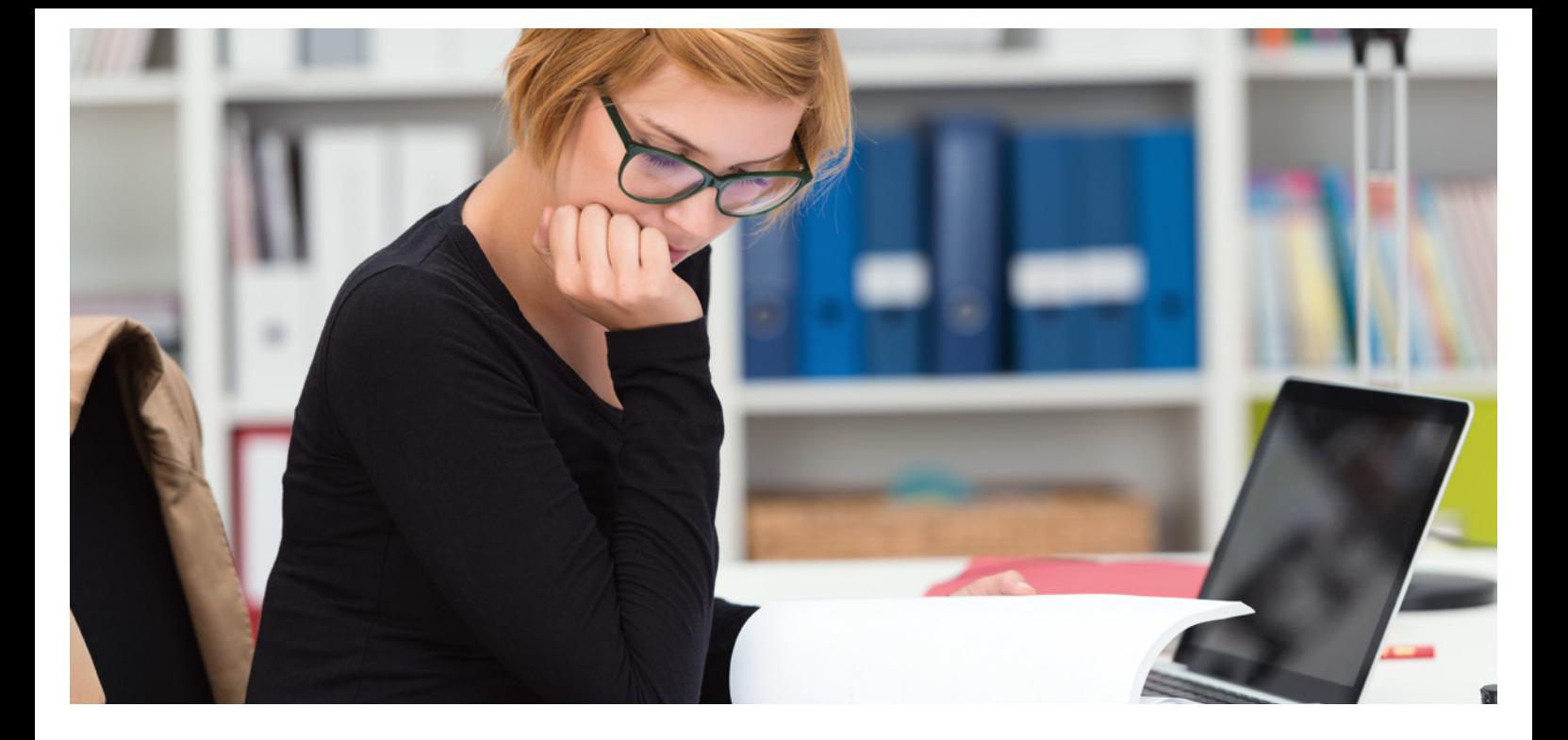

# 5 Quellen und weitere Literatur zu Teil A

Achtenhagen, F. (1995). Komplexe Lehr-Lernarrangements. In R. Dubs & R. Dörig (Hrsg.). Dialog Wissenschaft und Praxis: Berufsbildungstage, St. Gallen, 23. bis 25. Februar 1995. St. Gallen: Universität St. Gallen, 374–428.

Martin Lentzen (2020). Wie kann Fernunterricht gelingen? [https://www.linkedin.com/pulse/schule-der](https://www.linkedin.com/pulse/schule-der-coronakrise-wie-kann-fernunterricht-gelingen-lentzen/)[coronakrise-wie-kann-fernunterricht-gelingen-lentzen/](https://www.linkedin.com/pulse/schule-der-coronakrise-wie-kann-fernunterricht-gelingen-lentzen/) (zuletzt abgerufen am 06.06.2023)

Ausubel, D.P. (1974). Psychologie des Unterrichts, Weinheim.

Deci, E. & Ryan, R. (1993). Die Selbstbestimmungstheorie der Motivation und ihre Bedeutung für die Pädagogik. Zeitschrift für Pädagogik, 39, (S. 223–238).

Deutsches Schulportal: Woran man gute digitale Lernangebote erkennt

[https://deutsches-schulportal.de/unterricht/woran-man](https://deutsches-schulportal.de/unterricht/woran-man-gute-digitale-lernangebote-erkennt)[gute-digitale-lernangebote-erkennt](https://deutsches-schulportal.de/unterricht/woran-man-gute-digitale-lernangebote-erkennt)/ (zuletzt abgerufen am 06.06.2023)

Didaktische Überlegungen zum Online-Unterricht [https://www.lernentrotzcorona.ch/Lernentrotzcorona/](https://www.lernentrotzcorona.ch/Lernentrotzcorona/DidaktischeUeberlegungen#Suchen_Sie_nach_projektartigen_Arbeitsauftr_228gen) [DidaktischeUeberlegungen#Suchen\\_Sie\\_nach\\_pro-](https://www.lernentrotzcorona.ch/Lernentrotzcorona/DidaktischeUeberlegungen#Suchen_Sie_nach_projektartigen_Arbeitsauftr_228gen)

[jektartigen\\_Arbeitsauftr\\_228gen](https://www.lernentrotzcorona.ch/Lernentrotzcorona/DidaktischeUeberlegungen#Suchen_Sie_nach_projektartigen_Arbeitsauftr_228gen) (zuletzt abgerufen am 06.06.2023)

Digitale Medien im Lehr-Lernkontext Universität Tübingen

[https://vitruv.uni-tuebingen.de/ilias3/goto.php?tar](https://vitruv.uni-tuebingen.de/ilias3/goto.php?target=wiki_6687_Digitale_Medien_im_Lehr-Lernkontext)[get=wiki\\_6687\\_Digitale\\_Medien\\_im\\_Lehr-Lernkontext](https://vitruv.uni-tuebingen.de/ilias3/goto.php?target=wiki_6687_Digitale_Medien_im_Lehr-Lernkontext) (zuletzt abgerufen am 06.06.2023)

Digitale Medien im mathematisch-naturwissenschaftlichen Unterricht der Sekundarstufe – Einsatzmöglichkeiten, Umsetzung und Wirksamkeit [https://www.waxmann.com/?eID=texte&pdf=3766Voll](https://www.waxmann.com/?eID=texte&pdf=3766Volltext.pdf&typ=zusatztext)[text.pdf&typ=zusatztext](https://www.waxmann.com/?eID=texte&pdf=3766Volltext.pdf&typ=zusatztext) (zuletzt abgerufen am 06.06.2023)

Dubs, R. (1995). Lehrerverhalten. Ein Beitrag zur Interaktion von Lehrkräften und Schülerinnen und Schülern im Unterricht. Zürich.

Geiss, M. (2017). Die Politik des lebenslangen Lernens in Europa nach dem Boom. Zeitschrift für Weiterbildungsforschung, (S. 211-228). doi: 10.1007/s40955- 017-0093-1.

Handreichung BW: Im digitalen Zeitalter qualitätsorientiert lernen – Basisband

[https://www.schule-bw.de/themen-und-impulse/ue](https://www.schule-bw.de/themen-und-impulse/uebergreifende-erziehung/medienerziehung/handreichungen/basisband/handreichung-im-digitalen-zeitalter-qualitaetsorientiert-lernen-dl-01.pdf)[bergreifende-erziehung/medienerziehung/handrei](https://www.schule-bw.de/themen-und-impulse/uebergreifende-erziehung/medienerziehung/handreichungen/basisband/handreichung-im-digitalen-zeitalter-qualitaetsorientiert-lernen-dl-01.pdf)[chungen/basisband/handreichung-im-digitalen-zeital](https://www.schule-bw.de/themen-und-impulse/uebergreifende-erziehung/medienerziehung/handreichungen/basisband/handreichung-im-digitalen-zeitalter-qualitaetsorientiert-lernen-dl-01.pdf)[ter-qualitaetsorientiert-lernen-dl-01.pdf](https://www.schule-bw.de/themen-und-impulse/uebergreifende-erziehung/medienerziehung/handreichungen/basisband/handreichung-im-digitalen-zeitalter-qualitaetsorientiert-lernen-dl-01.pdf) (zuletzt abgerufen am 06.06.2023)

Lipowksy, F. (2020). Unterricht. In Wild, E./Möller, J. (Hrsg.). Pädagogische Psychologie, 3., vollständig überarbeitete und aktualisierte Auflage, Heidelberg.

Neef, C. (2008). Förderung beruflicher Handlungskompetenz – Ein experimenteller Vergleich zwischen handlungsorientiertem und traditionellem Unterricht. Stuttgart.

IBBW. Publikationsreihe "Wirksamer Unterricht". [https://ibbw.kultus-bw.de/,Lde/Startseite/Empirische-](https://ibbw.kultus-bw.de/,Lde/Startseite/Empirische-Bildungsforschung/Publikationsreihe-Wirksamer-Unterricht)[Bildungsforschung/Publikationsreihe-Wirksamer-Un](https://ibbw.kultus-bw.de/,Lde/Startseite/Empirische-Bildungsforschung/Publikationsreihe-Wirksamer-Unterricht)[terricht](https://ibbw.kultus-bw.de/,Lde/Startseite/Empirische-Bildungsforschung/Publikationsreihe-Wirksamer-Unterricht) (zuletzt abgerufen am 05.06.2023)

Regelmäßiger Kontakt zur Schule kann die schulischen Aktivitäten erhöhen

[https://www.iab-forum.de/schulschliessungen-wegen](https://www.iab-forum.de/schulschliessungen-wegen-corona-regelmassiger-kontakt-zur-schule-kann-die-schulischen-aktivitaten-der-jugendlichen-erhohen/)[corona-regelmassiger-kontakt-zur-schule-kann-die](https://www.iab-forum.de/schulschliessungen-wegen-corona-regelmassiger-kontakt-zur-schule-kann-die-schulischen-aktivitaten-der-jugendlichen-erhohen/)[schulischen-aktivitaten-der-jugendlichen-erhohen/](https://www.iab-forum.de/schulschliessungen-wegen-corona-regelmassiger-kontakt-zur-schule-kann-die-schulischen-aktivitaten-der-jugendlichen-erhohen/) (zuletzt abgerufen am 06.06.2023)

Seifried, J., Türling, J. M. & Wünsche, C. (2009). Methodische Grundentscheidung und Lernmotivation – ein Überblick über die Befundlage im kaufmännischen Unterricht. Wirtschaft und Erziehung, Heft 11/2009, (S. 359–366).

Stolp, C. (2014). Wirkung auf Lernerfolg und Motivation durch Debriefing in Unternehmensplanspielen. Hamburg, [https://docplayer.org/40539450-Wirkung-auf](https://docplayer.org/40539450-Wirkung-auf-lernerfolg-und-motivation-durch-debriefing-in-unternehmensplanspielen.html)[lernerfolg-und-motivation-durch-debriefing-in-unter](https://docplayer.org/40539450-Wirkung-auf-lernerfolg-und-motivation-durch-debriefing-in-unternehmensplanspielen.html)[nehmensplanspielen.html.](https://docplayer.org/40539450-Wirkung-auf-lernerfolg-und-motivation-durch-debriefing-in-unternehmensplanspielen.html) (zuletzt abgerufen am 06.06.2023).

Wilbers, K. (2020). Einführung in die Berufs- und Wirtschaftspädagogik. Schulische und betriebliche Lernwelten erkunden. Berlin: epubli 2020, VIII, 220 S. – URN: urn:nbn:de:0111-pedocs-207426 – DOI: 10.25656/01:20742

### <span id="page-12-0"></span>**TEIL B – AUS DER PRAXIS AN BERUFLICHEN SCHULEN**

# 1 Digitale Werkzeuge für den Unterricht auf Distanz

#### **1.1 E-MAIL UND MESSENGER**

#### **E-Mail**

Die Nutzung von E-Mails ist ein sehr einfaches Mittel, um online mit den Schülerinnen und Schülern in Kontakt zu bleiben und Arbeitsanweisungen sowie Materialien zu verteilen. Die Vorteile der Kommunikation mittels E-Mails liegen auf der Hand: Da sie sehr weit verbreitet sind, sind sie für alle Beteiligten ohne nennenswerte technische Hürden nutzbar. Gleichzeitig bringen E-Mails gravierende Nachteile mit sich. In erste Linie sollte man sich vor Augen halten, dass Konversationen per E-Mail schnell unübersichtlich werden. Es ist mit diesem Medium schwer, die Aufgaben für die Schülerinnen und Schüler anschaulich und übersichtlich zu strukturieren. Darüber hinaus nutzen nicht alle Schülerinnen und Schüler eine eigene E-Mailadresse.

*Wir empfehlen, E-Mails vor allem dafür zu nutzen, schnell aktuelle Informationen (z.B. Termine von Webkonferenzen oder organisatorische Hinweise) weiterzugeben. Zum Verteilen von Arbeitsmaterialien sind Lernplattformen und Dateimanagementsysteme deutlich besser geeignet.*

#### **Messenger**

Einen besonders schnellen Weg, aktuelle Informationen zu verbreiten, stellen Messenger dar. Sie haben zudem den Vorteil, dass die Technik den Schülerinnen und Schülern vertraut ist. Beispielsweise ist die Nutzung von Threema Work möglich, welches ein Baustein der Digitalen Bildungsplattform in Baden-Würt-

temberg ist und damit allen Lehrerinnen und Lehrern kostenlos zur Verfügung steht. Auf diese Weise ist es grundsätzlich möglich, die Vorteile von Messengern in der Kommunikation mit den Schülerinnen und Schülern zu nutzen.

> *Achten Sie beim Einsatz von Messengern unbedingt darauf, dass die Anforderungen des Datenschutzes eingehalten werden.*

#### **1.2 CLOUD-DIENSTE**

Für den Austausch von Dateien sind Dateimanagementsysteme für Cloudspeicher sehr effiziente Werkzeuge. Datenschutzkonforme Lösungen, mit denen sich Schul-Clouds realisieren lassen, sind an den beruflichen Schulen bereits im Einsatz.

Besonders praktisch ist die Funktion der automatischen Synchronisation von Dateien zwischen PC, Laptop oder Tablet, die viele Dateimanagementsysteme anbieten. Darüber hinaus ist es möglich, Ordner für die Schülerinnen und Schüler freizugeben, so dass sie auf alle darin befindlichen Dateien zugreifen können.

> *Webbasierte Speicher ermöglichen den einfachen Austausch von Dateien, was insbesondere hilfreich ist, wenn große oder viele Dateien verteilt werden sollen. Strukturieren Sie die Dateien sinnvoll in Ordnern mit "sprechenden" Namen und vergeben Sie auch für die Dateien Namen, deren Sinn sich intuitiv erschließt.*

<span id="page-13-0"></span>Dateimanagementsysteme lassen sich oft durch verschiedene Module erweitern. So können Office-Anwendungen wie z.B. OnlyOffice oder Collabora integriert werden. Diese Anwendungen ermöglichen es, einzeln oder im Team direkt online und synchron Dokumente zu bearbeiten.

#### **1.3 LERNPLATTFORMEN**

Lernplattformen wie Moodle oder itslearning sind umfassende Content-Management-Systeme, die für die Bereitstellung von Lerninhalten und die Organisation von Lernvorgängen genutzt werden können. Sie werden auch als Lernmanagement-Systeme (kurz LMS) bezeichnet. Eine Lernplattform integriert immer auch Funktionen zur Kommunikation zwischen Schülerinnen und Schülern und Lehrkräften.

Die Hauptaufgabe eines Lernmanagement-Systems ist die Organisation von Lernvorgängen. Lehrkräfte können dazu Kurse anlegen, Materialien hochladen, Kommunikationswerkzeuge aktivieren und Inhalte für die Schülerinnen und Schüler freigeben. Die Schülerinnen und Schüler können ihre Aufgaben und Arbeitsergebnisse abgeben, die anschließend bewertet werden.

*Lernplattformen sind ideal geeignet, um Arbeitsmaterialien gut strukturiert zur Verfügung zu stellen. Damit sich die Schülerinnen und Schüler schnell zurechtfinden, ist es hilfreich, wenn die Struktur auf der Lernplattform der Struktur des Präsenzunterrichts entspricht.*

#### **1.4 WEBKONFERENZEN**

Webkonferenzen sind eine hervorragende Möglichkeit, um mit den Schülerinnen und Schülern einzeln oder in der Gruppe in Kontakt zu treten. Den Begriff der Videokonferenzen verwenden wir in dieser Handreichung synonym. Dabei eignen sich Webkonferenzen in erster Linie, um eine synchrone Kommunikation zu realisieren. Das heißt, dass die Kommunikation zwi-

schen Lehrkräften und Schülerinnen und Schülern zeitgleich und unmittelbar stattfindet.

Da in Webkonferenzen Ton- und Videoübertragung genutzt werden können, gibt es auf den ersten Blick viele Parallelen zum Präsenzunterricht. Die Erfahrung zeigt aber, dass ein Unterricht in Form einer Webkonferenz anders geplant und durchgeführt werden muss als im Präsenzunterricht. Ab Kapitel 4 finden Sie hierzu weitere Hinweise und Empfehlungen.

### **1.5 KRITERIEN FÜR DIE AUSWAHL DIGITALER WERKZEUGE**

Neben der Frage, welche Dienste die Schule anbieten kann, ist die zentrale Frage, welche Zugangsmöglichkeiten die Schülerinnen und Schüler haben. Tablet-Klassen an Schulen sind immer noch die Ausnahme und nicht die Regel. Beim Unterrichten auf Distanz müssen daher Lösungen gefunden werden, die die Teilnahme aller Schülerinnen und Schülern ermöglichen. Niemand darf aufgrund fehlender Technik ausgeschlossen werden. Eine Bestandsaufnahme im Vorfeld bringt Klarheit: Wie ist die technische Ausstattung der Schülerinnen und Schüler? Welche Unterstützungsmöglichkeiten gibt es durch die Schule oder, in Berufsschulklassen, den Betrieb?

Es empfiehlt sich, für den Unterricht nicht zu viele unterschiedliche Medien und Plattformen zu nutzen und sich darüber im Lehrkräfteteam abzustimmen. Hilfreich ist es, wenn bereits Plattformen und Tools eingeführt sind. Denn: Tauchen bei der Einführung neuer Anwendungen Probleme auf, ist es auf Distanz schwer, angemessene Unterstützung zu geben. Auch besteht die Gefahr, dass Schülerinnen und Schüler bei zu vielen Tools den Überblick verlieren. Gerade in der digitalen Welt ist eine übersichtliche Struktur wichtig.

> *Wichtig ist, im Präsenzunterricht die Programme der Schule mit den Schülerinnen und Schülern zu besprechen und deren Funktion gemeinsam einzuüben.*

# <span id="page-14-0"></span>2 Arbeitsformen im digitalen Unterricht

Im Vergleich zum Präsenzunterricht liegt beim Unterrichten auf Distanz ein stärkerer Schwerpunkt auf dem individualisierten Lernen. Dies setzt ein gewisses Maß an Selbstorganisation und Selbstmotivation der Schülerinnen und Schüler voraus. Sind diese nicht gegeben, kommt der Förderung der Selbstlernkompetenz auch während des Distanzunterrichts besondere Bedeutung zu, z. B. indem Schülerinnen und Schüler ihr Lernen und ihre Fortschritte wahrnehmen können und bereit sind, Verantwortung für den Prozess ihres Arbeitens zu übernehmen (vgl. Teil A). Pädagogische Tätigkeiten, die im Präsenzunterricht eine große Rolle einnehmen, stellen in digitalen Formaten eine besondere Herausforderung dar und sollten deshalb unbedingt mitgedacht werden.

Die Kommunikation bei Webkonferenzen kann zu einer Dominanz lehrerzentrierter Arbeitsformen führen, da Austausch und Diskussionen schwieriger als in Präsenzveranstaltungen umzusetzen sind. Fragendentwickelnde Unterrichtsphasen mit Schulklassen lassen sich nur schwer in Webkonferenzen durchführen. Gerade bei größeren Gruppen ist dies ein Problem, weshalb klare Gesprächsregeln besonders wichtig sind. Achten Sie auf eine regelmäßige Aktivierung der Schülerinnen und Schülern und nutzen Sie die technischen Möglichkeiten der von Ihnen eingesetzten Webkonferenzsoftware.

Da an den beruflichen Schulen in Baden-Württemberg Moodle mit der Webkonferenzsoftware BigBlueButton weit verbreitet ist und durch die digitale Bildungsplattform allen Schulen zur Verfügung steht, beziehen wir uns im Folgenden exemplarisch auf diese Variante.

#### **2.1 VORAUSSETZUNGEN**

Für den Unterricht mit Hilfe einer Webkonferenzsoftware wie BigBlueButton müssen die folgenden Voraussetzungen erfüllt sein:

- Die Schule besitzt ein LMS wie Moodle.
- Die Schülerinnen und Schülern haben Zugangsdaten zum LMS. Beim Einsatz von Moodle heißt das, dass diese in den Moodle-Kurs der Lehrkraft eingeschrieben sind.
- Die Lehrkräfte verfügen über ein geeignetes Gerät (PC mit Kamera und Mikrofon / Laptop / Tablet).
- Die Schülerinnen und Schüler verfügen ebenfalls über die technischen Möglichkeiten zur Nutzung des LMS.

### **2.2 UMSETZUNG IM LERNMANAGEMENT-SYSTEM**

Lernmanagementsysteme sind häufig als Kurssysteme aufgebaut. Ein einzelner Kurs bildet dann z. B. den Unterricht einer Klasse ab. Kurse können aufeinander aufgebaut werden. In der Regel sind Kurse, wie Unterricht, nach Themen gegliedert und beziehen sich auf ein Schuljahr, Halbjahr oder Lernfeldprojekte.

- $\vee$  Oberstufe
	- > Informatik J2.2
	- > Informatik J2.1
	- > Informatik J1.2
	- > Informatik J1.1
	- > Informatik E
- > Organisatorisches
- > Scripte, Programme Teil 1
- > Grundlagen
- > Verzweigungen > Schleifen
- > Felder Arrays
- > Methoden
- > Suchen und Sortieren
- > Rekursion
- *Abb. 3.1: Oberstufenkurse Abb. 3.2: Informatik J1*

Diese Struktur lässt sich folgendermaßen abbilden:

- 1. Das Lernmanagementsystem beinhaltet mehrere Kurse, so umfasst der Kursbereich Oberstufe z. B. die Kurse Informatik E bis Informatik J2.1 (Abb. 3.1).
- 2. Ein Kurs beinhaltet mehrere aufeinander aufbauende Themen (Abb. 3.2).
- 3. In den Themenblöcken veröffentlicht die Lehrkraft die Inhalte.
- 4. Zur Darstellung der Inhalte gibt es verschiedene Möglichkeiten:
	- Arbeitsmaterialien stehen z. B. als PDF- oder Word-Datei zum Download bereit oder sind direkt online verfügbar (Texte, Bilder, Videos, …).
	- Aktivitäten fordern die Nutzerinnen und Nutzer zur Interaktion auf (z. B. Aufgabe, Test, Abstimmung).

Die ersten Schritte für die Lehrkräfte bestehen darin, einen Kurs anzulegen, dem Kurs Teilnehmer und Teilnehmerinnen zuzuweisen und die ersten Themenblöcke zu strukturieren. Das entsprechende Vorgehen bei Moodle wird im Beitrag "Erste Schritte mit Moodle" (vgl. ZSL Homepage "Moodle") vorgestellt. Sobald der erste Themenblock steht, beginnt die inhaltliche Arbeit.

#### **UNSERE EMPFEHLUNGEN:**

- Strukturieren Sie die einzelnen Themenblöcke ähnlich wie Ihren Präsenzunterricht.
- Geben Sie den Blöcken prägnante Namen, z.B. das Unterrichtsthema einer Einheit oder Stunde.
- Prüfen Sie, wie Sie die Aktivitäten der Schülerinnen und Schüler digital abbilden können und wandeln Sie Schritt für Schritt die Arbeitsblätter in Aktivitäten um.
- Achten Sie darauf, den Dateien sinnvolle Namen zu geben.
- Der Dateiname sollte einen Hinweis auf den Inhalt bzw. die Arbeitsform geben.

Nachdem Ihre Schülerinnen und Schüler die ersten Erfahrungen mit der Lernumgebung gemacht haben, lassen sich die Kurse nach und nach ausbauen.

So können Kompetenzraster in Form von "Ich kann"-Formulierungen angelegt werden. Diese helfen den Schülern zu erkennen, welche Leistungen erwartet werden. In der einfachsten Form wird das Kompetenzraster am Beginn des Themenblocks in einem Textfeld präsentiert. Für einzelne Fächer liegen bereits fertig formulierte Kompetenzraster in DAKORA (Digitales Arbeiten mit KOmpetenz-RAstern) vor. DAKORA lässt sich in Moodle integrieren.

#### Verzweigungen

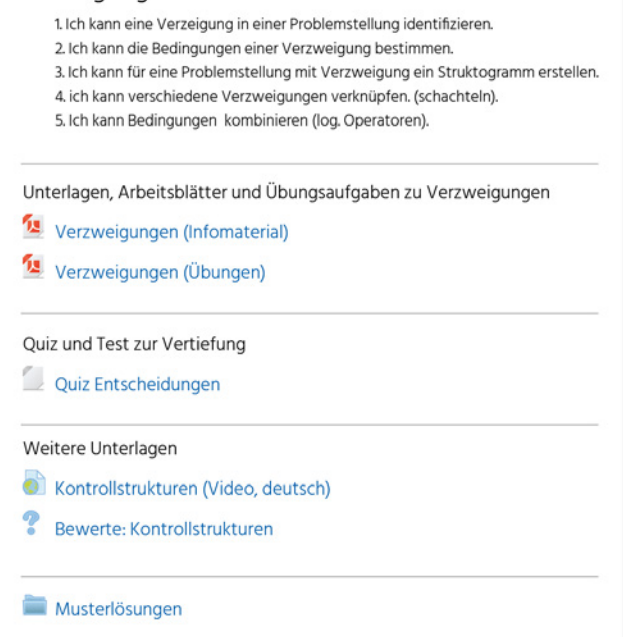

*Abb. 3.3: Struktur Informatik J1*

#### <span id="page-16-0"></span>ARBEITSMATERIAL

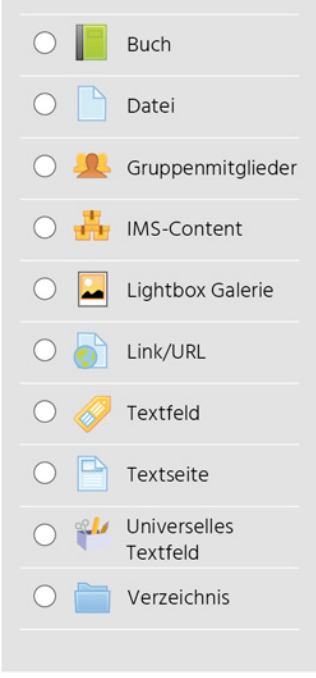

*Abb. 3.4: Arbeitsmaterial*

Weitere Elemente wie Tests, Abstimmungen oder Quizfragen können für Lernzielkontrollen genutzt werden (Abb. 3.3). Links auf externe Seiten ergänzen Arbeitsblätter für Selbstlernphasen. Textfelder helfen Arbeitsaufträge und Inhalte von Dateien zu beschreiben und Themenblöcke zu strukturieren. Auch Musterlösungen können in Moodle zur Selbstkontrolle hinterlegt werden. Damit sie nicht zu schnell genutzt werden, können sie in einem separaten Verzeichnis gesammelt werden. Die Möglichkeiten des LMS sind nahezu grenzenlos (Abb. 3.4).

Eine Stärke vieler Lernmanagementsysteme liegt in der Erstellung sogenannter Lernpfade. Auf einem Lernpfad können die Schülerinnen und Schüler in Abhängigkeit von ihrer Antwort zu unterschiedlichen Seiten geführt werden. Damit kann ein Themenblock einen individuellen und flexiblen Lernpfad bieten.

*Lernmanagementsysteme bieten der Lehrperson die Möglichkeit, über die Auswahl der Nutzerrolle in die "Schülersicht" zu wechseln. Nutzen Sie diese Möglichkeit, um die Ergebnisse Ihrer Arbeit aus Schülersicht zu sehen und zu kontrollieren.*

### **2.3 UNTERRICHT MIT LERNMANAGEMENT-SYSTEM UND WEBKONFERENZEN – EIN BEISPIEL**

Um mit BigBlueButton in Ihrem Moodle-Kurs zu arbeiten, müssen Sie BigBlueButton als "Aktivität" in Ihrem Kurs hinzufügen (vgl. ZSL Homepage "Digitale Kommunikation"). Bei Webkonferenzen ist grundsätzlich ein Headset zu empfehlen, um Rückkoppelungen und Echos zu vermeiden.

Über das Moodle-Forum eines Kurses können die Schülerinnen und Schüler eingeladen werden, am Unterricht teilzunehmen. Dabei sollten Webkonferenzen möglichst nur zu den im Stundenplan vorgesehenen Zeiten stattfinden, um Kollisionen mit dem Unterricht anderer Kolleginnen und Kollegen zu vermeiden.

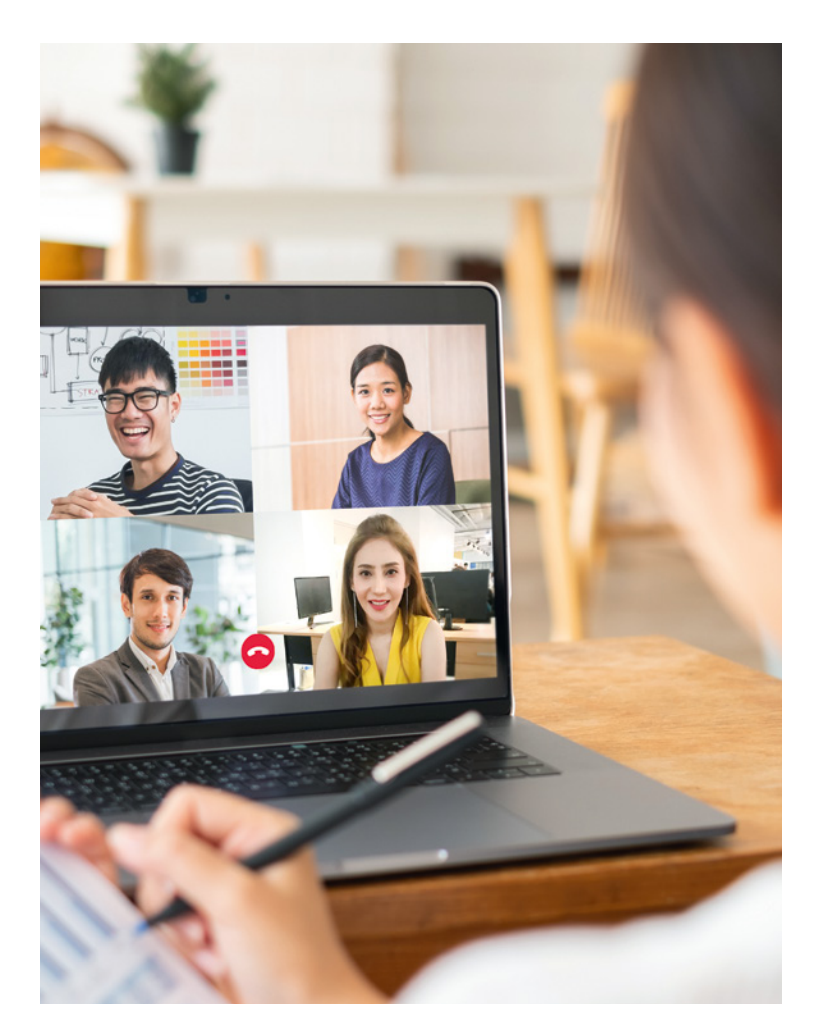

<span id="page-17-0"></span>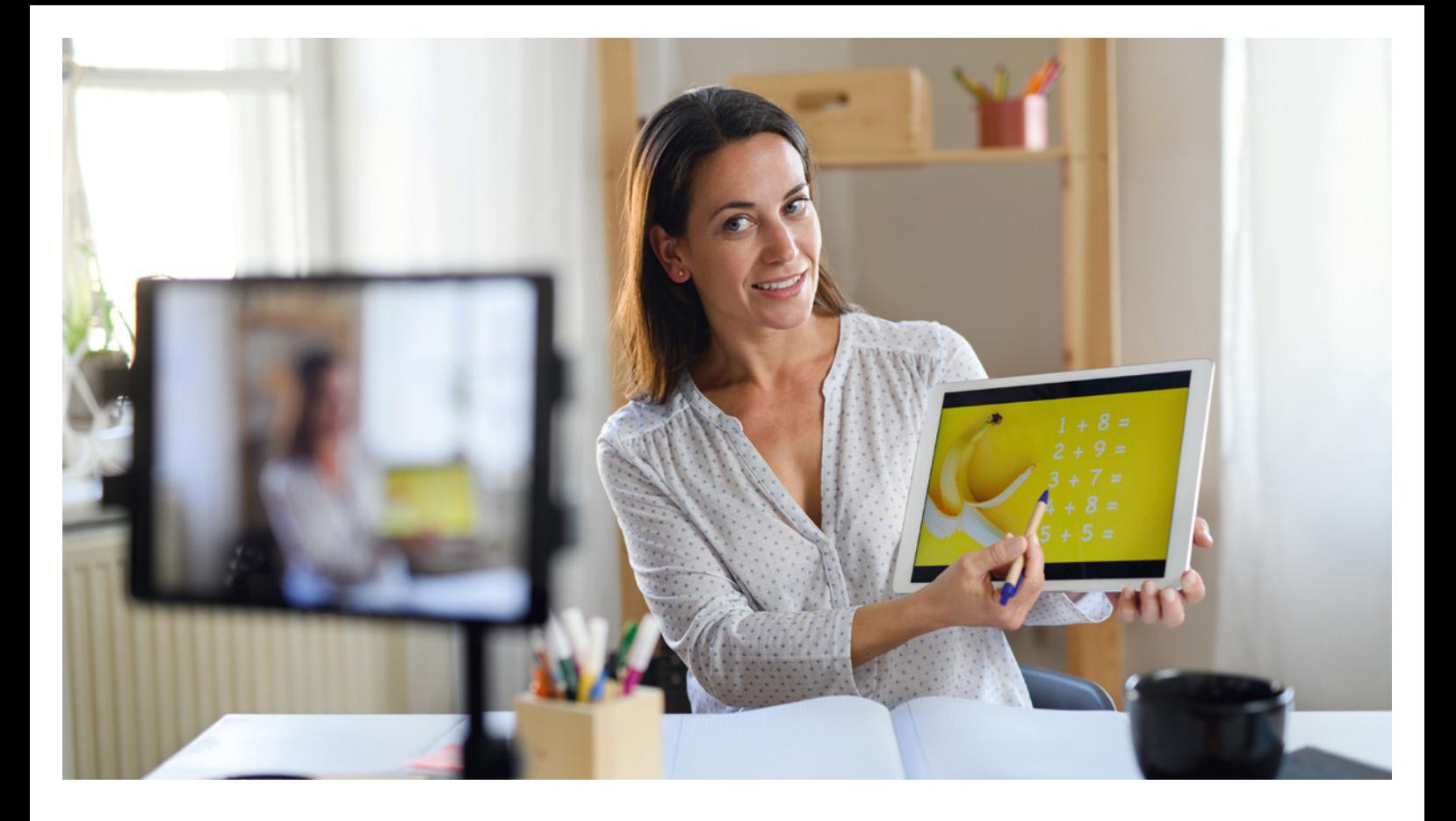

Während der Sitzung mit BBB haben Sie mehrere Möglichkeiten:

- Mit der Funktion "Eine Präsentation hochladen" können Sie den Schülerinnen und Schülern eine PDF-Datei zeigen. Über die Whiteboard-Funktion haben Sie die Möglichkeit während der Präsentation Anmerkungen oder Markierungen hinzuzufügen.
- Wenn Sie Ihren Bildschirm teilen, können Sie eine beliebige Anwendung auswählen und für alle Teilnehmenden übertragen. Somit haben Sie alle Möglichkeiten der Demonstration, die Ihnen Ihr Rechner bietet.
- Zur Aktivierung Ihrer Schülerinnen und Schülern können Sie eine Umfrage durchführen. Diese Funktion ist in BigBlueButton integriert und sehr einfach zu nutzen, die Gestaltungsmöglichkeiten sind jedoch begrenzt. Da Sie in dem Tool selbst nur die Antwortmöglichkeiten auswählen, aber keine Frage eintippen können, ist es hilfreich, diese schon in der Präsentation zu formulieren.
- Eine Schülerin oder ein Schüler kann zum "Präsentator" gemacht werden. Dieser kann dann seine Lösungen präsentieren und für alle sichtbar machen.
- Gruppenräume können eingesetzt werden, um Gruppenarbeit durchzuführen.

Gerade wenn Sie bei größeren Gruppen den Chat für Fragen und Anmerkungen nutzen, verliert man leicht den Überblick. Dann ist es hilfreich, eine Person auszuwählen, die den öffentlichen Chat im Blick hat und die Fragen und Kommentare ins Unterrichtsgeschehen einbringt.

### **2.4 TAFELANSCHRIEB FÜR DIE SCHÜLERIN-NEN UND SCHÜLER**

BigBlueButton bietet eine einfache Whiteboard-Funktion, um den Bildschirm als Tafelersatz zu verwenden. Dabei können Sie Texte eingeben, geometrische Formen zeichnen und auf Tablets den Stift einsetzen. Im optionalen Mehrbenutzermodus können mehrere Personen auf dem Whiteboard schreiben oder zeichnen. Beachten Sie, dass die Inhalte des Whiteboards nicht gespeichert werden, wenn Sie die Sitzung verlassen. Sie können daher vor dem Ende der Sitzung Screenshots machen.

Wenn Sie ein Windows-Tablet oder ein interaktives Whiteboard zur Verfügung haben, können Sie den Bildschirm teilen und einen Tafelanschrieb über eine Notizsoftware erstellen. Hierbei wird der Inhalt gespeichert und Sie können ihn danach weiterverwenden.

#### <span id="page-18-0"></span>**2.5 HYBRIDUNTERRICHT**

Im Hybridunterricht wird ein Teil der Klasse an der Schule in Präsenz unterrichtet, während andere Schülerinnen und Schüler online zugeschaltet werden unter Berücksichtigung der datenschutzrechtlichen Vorgaben. Denkbar ist auch, dass eine Lehrkraft in den Klassenraum zugeschaltet wird. Auch das lässt sich mit BigBlueButton umsetzen, indem der Unterricht im Klassenzimmer per Webcam übertragen wird. Im Folgenden werden zwei Szenarien beschrieben.

#### **Lehrer-PC mit Kamera**

Da stationäre Lehrer-PCs häufig keine Kamera eingebaut haben, benötigen Sie eine externe Kamera. Hierzu können Sie die vorhandene Dokumentenkamera oder eine externe Webcam verwenden. Wenn Sie zusätzlich ein externes Mikrofon anschließen, können die Schülerinnen und Schüler das Geschehen im Klassenzimmer besser verfolgen.

Mit der Funktion "Webcam freigeben" (Abb. 3.6) können Sie in BBB die Kamera zur Übertragung auswählen. So können Sie die Webcam oder die Dokumentenkamera beispielsweise auf die Tafel ausrichten, sodass das Erstellen eines Tafelbildes für die abwesenden Schülerinnen und Schüler nachvollziehbar wird.

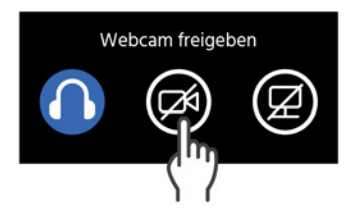

#### **Tablet als Videokamera**

Statt des Lehrer-PCs können Sie ein Tablet einsetzen, um den Unterricht zu übertragen. Sie benötigen dazu ein Stativ und eine Halterung für das Tablet. Die Übertragung erfolgt über BigBlueButton mittels der Funktion "Webcam freigeben" (Abb. 3.6). Das eingebaute Mikrofon können Sie nutzen, um den Ton aus dem Klassenzimmer zu übertragen.

Sinnvoll ist es, beide Alternativen miteinander zu kombinieren oder mehrere Tablets in einem Klassenzimmer zu verwenden. So können Sie mit einem Tablet den Ton aus dem Klassenzimmer übertragen, während ein zweites Tablet oder der Lehrer-PC auf die Lehrkraft ausgerichtet ist. Gleichzeitig sollten Sie eine Lösung einplanen, wie sich die Schülerinnen und Schüler von zuhause zu Wort melden können. Dies kann über den Chat gelöst werden, besser ist aber eine Lösung, in der die Schülerinnen und Schüler im Klassenzimmer zu hören sind. Möglich ist dies, indem das Tablet oder der zentrale PC der Lehrkraft an einen Lautsprecher angeschlossen wird.

> *Eine besondere Herausforderung besteht im Hybridunterricht darin, sowohl die Gruppe in Präsenz als auch die zugeschalteten Schülerinnen und Schüler aktiv in den Unterricht einzubeziehen.*

# <span id="page-19-0"></span>3 Bedeutung synchroner und asynchroner Unterrichtsphasen

Das Lernen und Lehren im Unterricht auf Distanz (wie auch im hybriden Unterricht) lässt sich in **synchrone** und **asynchrone** Phasen aufteilen. In synchronen Phasen kommunizieren die Beteiligten beispielsweise direkt in einer Videokonferenz oder über einen Chat bei der kollaborativen Arbeit an Dokumenten miteinander. In asynchronen Phasen findet dagegen keine zeitgleiche Kommunikation oder Rückmeldung statt: Schülerinnen und Schüler arbeiten zeitlich unabhängig von den Lehrkräften und können dabei ihr Tempo selbst bestimmen.

Die Erfahrung zeigt, dass es sinnvoll ist, Unterrichtseinheiten oder -phasen als Videokonferenz anders zu planen und durchzuführen, als dies bei einem Präsenzunterricht der Fall wäre. Denn die Lehrkräfte stoßen häufig auf die Problematik, dass der Unterricht auf Distanz beispielsweise in Form von Videokonferenzen für alle Beteiligten sehr anstrengend ist.

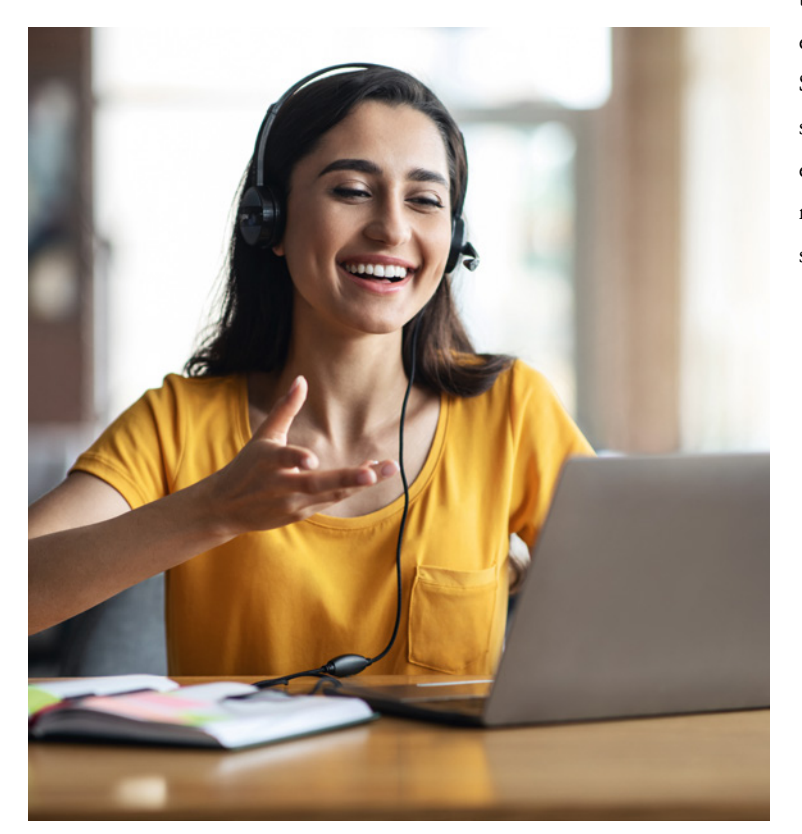

Dies hat dazu geführt, asynchronen Phasen beim Unterrichten auf Distanz einen größeren Raum einzuräumen. Schülerinnen und Schüler, die sich selbst gut organisieren können, fällt das Arbeiten in asynchronen Phasen leicht. In Selbstorganisation ungeübte Schülerinnen und Schüler brauchen Unterstützung, um ihr Lernen zu strukturieren und ihre Arbeitszeit mit den zur Verfügung gestellten Materialien selbst zu organisieren.

Dieser Problematik kann und sollte man dadurch begegnen, indem man sowohl synchrone als auch asynchrone Phasen im Unterricht plant und umsetzt (vgl. Klüserath 2020). Dabei sollten **synchrone Phasen** vorrangig zur Beziehungsgestaltung, zur Festlegung organisatorischer und technischer Rahmenbedingungen, für Zeitvorgaben oder zur Besprechung von Arbeitsergebnissen genutzt werden.

**Asynchrone Phasen** bieten sich an, wenn Arbeitsaufträge selbständig in einem vorgegebenen Zeitrahmen erarbeitet werden können. Da die Schülerinnen und Schüler in asynchronen Phasen auf sich allein gestellt sind, müssen die Arbeitsaufträge besonders klar und eindeutig formuliert werden. Alter, Reife, Vorkenntnisse und Motivation der Schülerinnen und Schüler sind dabei zu beachten.

> *Videokonferenzen erfordern eine hohe Konzentration. Planen Sie daher sowohl synchrone als auch asynchrone Phasen beim Unterrichten auf Distanz ein.*

# <span id="page-20-0"></span>4 Wie Sie Webkonferenzen sinnvoll gestalten können

#### **4.1 VOR DER WEBKONFERENZ**

Wie bei jedem Unterricht ist auch für eine Videokonferenz eine gute Vorbereitung notwendig. Eine gute Grundlage ist ein **Verlaufsplan**, in dem Sie den Ablauf festlegen und die für die einzelnen Lernschritte benötigten Zeiten schätzen. Bei längeren Videokonferenzphasen (ab ca. 45 Minuten) sollten Sie Pausen fest einplanen.

Legen Sie das notwendige **Arbeitsmaterial** bereit. Wenn Sie die Präsentationsfunktion einer Software wie BigBlueButton nutzen wollen, sollten Sie bereits vor Beginn des Unterrichts Ihre Arbeitsmaterialien in das PDF-Format umwandeln und in BigBlueButton hochladen. Wollen Sie Ihren Bildschirm teilen, sollten Sie vorab überlegen, welches Programm Sie freigeben wollen. Es ist nicht zu empfehlen, den ganzen Bildschirm freizugeben, da ansonsten die Gefahr besteht, dass schützenswerte / nicht für Lernende gedachte Informationen (z.B. E-Mails, Termine, Nachrichten) angezeigt werden. Als besonders hilfreich hat es sich erwiesen, mit einem zweiten Monitor zu arbeiten, wenn ein solcher zur Verfügung steht.

Überlegen Sie vorab, ob und wie Sie die **Chat-Funktion** oder die geteilten Notizen nutzen wollen. Beachten Sie, dass die **geteilten Notizen** vor Beenden der Webkonferenz gesichert werden müssen, wenn Sie die Ergebnisse festhalten wollen. Ab sechs Personen kann es erforderlich werden, alle Webcams, außer der des Moderators, auszuschalten, damit die Videokonferenz nicht zu viele Ressourcen benötigt. Das erschwert allerdings die Kommunikation, da Sie die Reaktionen der Teilnehmenden nicht sehen können.

Hilfreich ist es, wenn Sie ein paar Minuten vor Beginn des eigentlichen Unterrichts im Konferenzraum sind.

Diese Zeit kann für einen nicht-fachlichen Austausch genutzt werden, ein wichtiger Baustein, um im virtuellen Raum die **Beziehung** zu den Schülerinnen und Schülern zu pflegen oder zu intensivieren. Zugleich können alle Teilnehmenden ihre Technik testen und eventuelle Probleme lösen, sodass die eigentliche Unterrichtszeit besser genutzt werden kann.

#### **4.2 WÄHREND DER WEBKONFERENZ**

Führen Sie zu Beginn passende **Regeln für die Kommunikation** ein. Beachten Sie hierbei bitte auch die Einhaltung datenschutzrechtlicher Vorgaben. Ab einer Teilnehmerzahl von fünf Personen ist es empfehlenswert, die Mikrofone zu Beginn stumm zu schalten und sich für Redebeiträge zu melden. Die Teilnehmenden können dafür den Chat nutzen und dort direkt ihre Fragen und Anmerkungen posten. Eine andere Möglichkeit ist der Teilnehmerstatus. Hier können alle Teilnehmenden verschiedene Rückmeldungen geben: Hand heben, wenn jemand etwas sagen möchte, Daumen hoch oder runter, wenn alle mitgekommen sind, etc. Wie Sie die Möglichkeiten einsetzen, sollte zu Beginn der Konferenz kurz geklärt werden.

Grundsätzlich gilt: **Beschränken Sie die Zeit** für Webkonferenzen auf ein sinnvolles Maß. Wenn Sie keine asynchronen Phasen einplanen können oder wollen, können Sie verschiedene schüleraktive Phasen einplanen. BigBlueButton bietet beispielsweise ein sehr einfaches Umfragetool, mit dem Sie von allen Schülerinnen und Schüler eine Rückmeldung auf eine Frage einholen können. Für Diskussionen und Gruppenarbeiten bieten sich **Gruppenräume** an. Hier können in einer kleineren Gruppe alle Teilnehmerinnen und Teilnehmer ihre Webcam und ihr Mikrofon einschalten, sodass ein Austausch möglich ist. Natürlich

<span id="page-21-0"></span>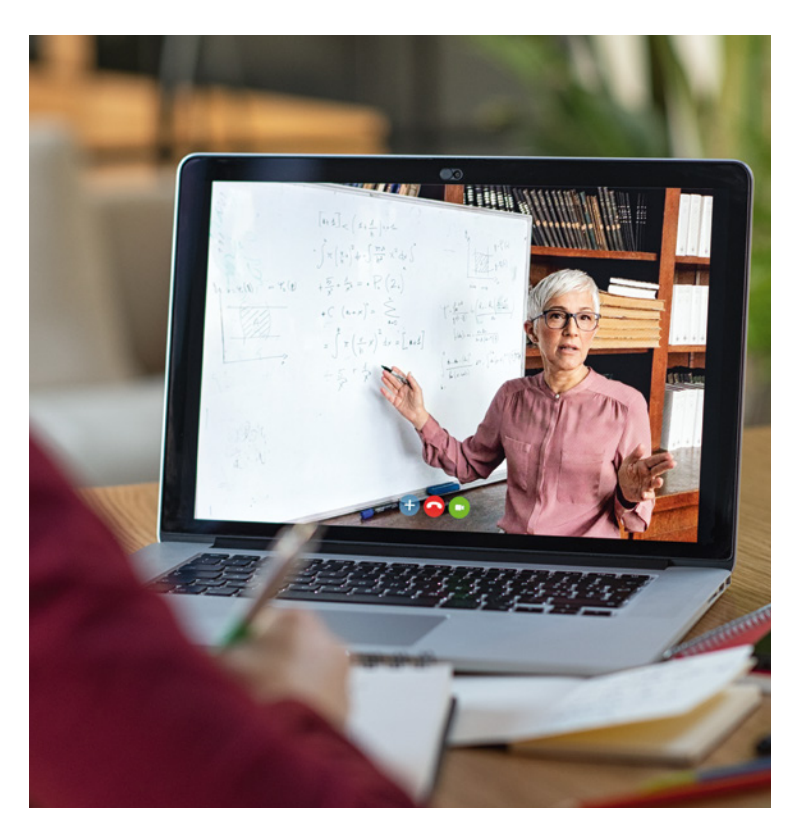

können Sie auch andere (datenschutzkonforme) Tools verwenden und den Link dazu beispielsweise über den Chat an die Teilnehmenden verschicken.

**Arbeitsaufträge** müssen für Videokonferenzen sehr genau und konkret formuliert werden. Gerade wenn die eigentliche Arbeit in einer asynchronen Phase stattfindet, ist es für die Schülerinnen und Schüler nicht einfach möglich Rückfragen zu stellen. Es bietet sich daher an, den Arbeitsauftrag in einer Videokonferenz konkret vorzustellen und zu besprechen. Geben Sie dabei Hinweise, was man bei auftretenden Unklarheiten tun kann.

Die Erfahrung zeigt, dass die notwendige **Arbeitszeit** für Arbeitsaufträge oft zu knapp eingeschätzt wird. Klären Sie daher mit Ihren Schülerinnen und Schülern, was zu tun ist, wenn die vorgesehene Zeit nicht ausreicht. Kann der Arbeitsauftrag abgebrochen werden? Oder erwarten Sie trotzdem eine vollständige Bearbeitung?

### **4.3 NACH DER WEBKONFERENZ: DIE BEDEU-TUNG DES FEEDBACKS**

Während einer Webkonferenz ist es kaum möglich, mit allen Teilnehmenden direkt zu sprechen. Ausgeschaltete Webcams und asynchrone Arbeitsphasen tragen dazu bei, dass der Unterricht als anonymer und

weniger verbindlich wahrgenommen werden kann. Daher spielt das Feedback im Unterricht auf Distanz eine zentrale Rolle. Eine **individuelle Rückmeldung** zu den Arbeitsergebnissen durch die Lehrkraft ist ein wichtiger Faktor für die Wirksamkeit des Unterrichts. Gleichzeitig ist dieser Aspekt sehr aufwändig. Im Alltag ist es bei vielen (großen) Klassen kaum möglich, für jeden Arbeitsauftrag allen Schülerinnen und Schülern eine ausführliche Rückmeldung zu geben.

Eine Lösung kann sein, das **Feedback** zu **beschränken**. So könnte man die Schülerinnen und Schüler fragen, ob sie zu ihrem Arbeitsergebnis eine Rückmeldung haben wollen. Diese beschränken sich dann eher auf Arbeitsergebnisse, die mit einem entsprechenden Aufwand oder einer angemessenen Sorgfalt erstellt wurden. Wichtig ist dann aber eine Übersicht zu haben, wer wann eine Rückmeldung bekommen hat, damit im Laufe der Zeit alle Schülerinnen und Schüler berücksichtigt werden. Denn gerade bei leistungsschwächeren Schülerinnen und Schülern besteht die Gefahr, dass diese durch den Distanzunterricht in ihrer schulischen Leistung weiter nachlassen.

Eine Alternative kann ein **Peer-Feedback** sein. Hierbei gibt eine Schülerin oder ein Schüler einem Mitschüler oder einer Mitschülerin eine Rückmeldung zum Arbeitsprozess oder zum Arbeitsergebnis. Von dieser Methode können beide profitieren, sowohl Feedbackgebende als auch Feedbacknehmende. Gleichzeitig kann sie die Lehrkraft entlasten.

> *Das Feedback ist ein wesentlicher Baustein, der zu einem wirksamen Distanzunterricht beitragen kann. Um die Arbeitsbelastung zu begrenzen, können Sie unterschiedliche Formen des Feedbacks beim Unterrichten auf Distanz einplanen. Beispiele und Anregungen finden Sie z.B. hier: [https://zsl-bw.de/,Lde/Startseite/lernen+ueberall/](https://zsl-bw.de/,Lde/Startseite/lernen+ueberall/lu-2-2-kompetenzen-entwickeln-bs) [lu-2-2-kompetenzen-entwickeln-bs](https://zsl-bw.de/,Lde/Startseite/lernen+ueberall/lu-2-2-kompetenzen-entwickeln-bs)*

## <span id="page-22-0"></span>5 Kriterien für guten Unterricht auf Distanz

Die Kriterien für guten Unterricht mit Distanz unterscheiden sich nicht grundsätzlich von den Kriterien für den Präsenzunterricht. Auch hier bieten die drei Tiefenstrukturen "Kognitive Aktivierung", "Konstruktive Unterstützung" und "Klassenführung" eine gute erste Orientierung. Details dazu finden Sie in der Publikationsreihe "Wirksamer Unterricht" (vgl. IBBW 2023).

Kognitiv aktivierende Aufgabenstellungen sind im Distanzunterricht ebenso gut planbar wie im Präsenzunterricht. Gerade in asynchronen Arbeitsphasen oder in (synchronen) Gruppenarbeitsphasen lassen sich diese ähnlich wie im Klassenzimmer gestalten. Schwieriger wird es, wenn eine fragend-erarbeitende Phase kognitiv aktivierend sein soll, beispielsweise beim Einstieg in den Unterricht. Die eingeschränkten Kommunikationsmöglichkeiten im Digitalen führen dazu, dass ein klassisches Unterrichtsgespräch wie im Präsenzunterricht nicht durchführbar ist. Eventuell kann eine direkte Ansprache einzelner Schülerinnen und Schüler helfen, häufig dürfte aber der Verzicht auf fragenderarbeitende Einstiegsphasen sinnvoller sein. Eine Alternative könnte der (alle) aktivierende Einsatz digitaler Tools zum Brainstorming, einer Kartenabfrage, Wortwolke oder ähnliches sein.

Die Bedeutung der konstruktiven Unterstützung gerade für den Unterricht auf Distanz wurde bereits mehrfach betont. So kann ein Feedback zu einem Arbeitsauftrag dazu beitragen, den Eindruck der Anonymität im Vergleich zum Präsenzunterricht zu verringern. Im Distanzunterricht ist ein formatives Feedback, also ein Feedback während des Lernprozesses, sehr gut machbar. Dies setzt eine Lehrkraft voraus, die sich die Zeit nimmt, individuelle Rückmeldungen zu den entstandenen Arbeitsergebnissen zu geben oder nach den Erfolgen und Stolpersteinen im Lernprozess zu fragen. Dies ist jedoch mit einem erheblichen Zeitaufwand verbunden. Ein Kompromiss könnte darin bestehen, sich hier verstärkt auf die leistungsschwächeren Schülerinnen und Schüler zu fokussieren, damit diese zusätzlich motiviert werden.

Guter, wirksamer Unterricht setzt immer ein gut funktionierendes Arbeitsbündnis zwischen der Lehrkraft und Schülerinnen und Schülern voraus. Die Basis muss dazu in Präsenzveranstaltungen gelegt werden. Dann kann solch ein Bündnis vielleicht sogar verhindern, dass einzelne Schülerinnen und Schüler aus dem Unterricht ausbrechen und nicht mehr zu erreichen sind. Klare Regeln zur Kommunikation sind auch im digitalen Raum für eine gute **Klassenführung** unerlässlich. Dabei sollte immer auch Zeit für den nicht fachlichen Austausch eingeplant werden. Besonderes Augenmerk sollte auf gut strukturierte Arbeitsmaterialien gelegt werden, die klar gegliedert möglichst in einem Lernmanagementsystem wie Moodle abgelegt werden.

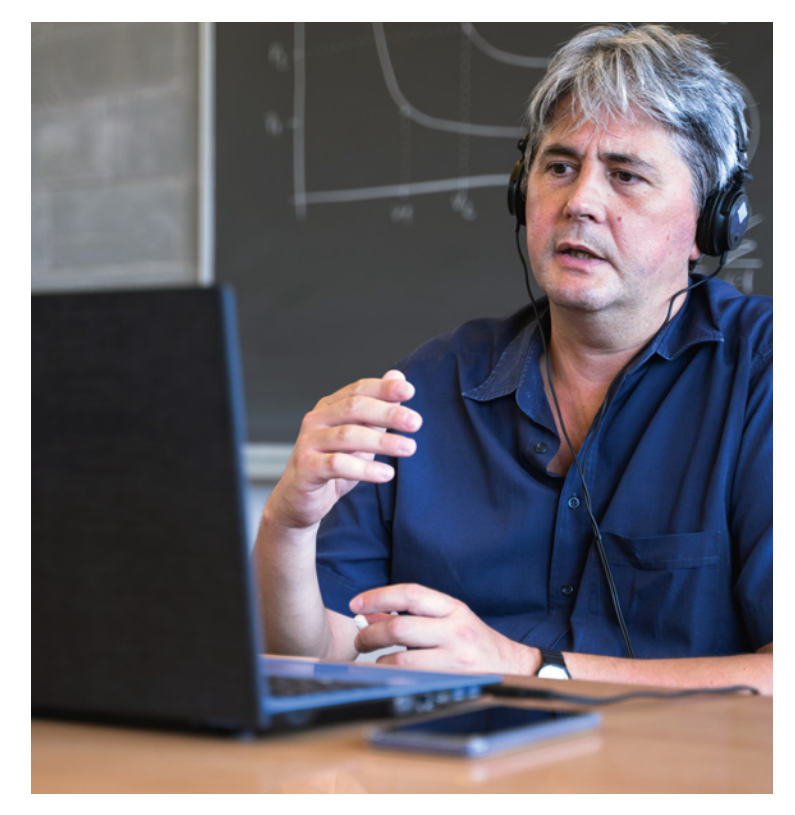

# <span id="page-23-0"></span>6 Binnendifferenzierung und individuelle Förderung im Unterricht mit Distanz

Die beruflichen Schulen sind durch eine große Heterogenität geprägt. Durch den Unterricht mit Distanz besteht die Gefahr, dass sich diese weiter vergrößert. Deshalb ist vermehrt darauf zu achten, durch Maßnahmen der individuellen Förderung möglichst alle Schülerinnen und Schüler bestmöglich zu unterstützen. Das Basismodell zur individuellen Förderung (vgl. MKJS, 2023) liefert hierzu wichtige Anregungen, die sich auch im Distanzunterricht gut umsetzen lassen.

Im Sinne einer zugewandten und unterstützenden Haltung ist es erforderlich, als Lehrkraft auch im Unterricht mit Distanz für die Schülerinnen und Schüler ansprechbar zu sein, möglichst im direkten Gespräch z. B. über Videokonferenzen. Positive Emotionen können in der Regel von Angesicht zu Angesicht besser transportiert werden. Deshalb ist es hilfreich, dass möglichst alle Schülerinnen und Schüler über eine Ausstattung mit Kamera und Mikrofon verfügen und diese auch nutzen. Regeln für den Umgang mit eingeschalteter Kamera sollten dabei ebenso thematisiert werden wie Hinweise zum Verhalten in Videokonferenzen.

*Über Videokonferenzen können Einzelgespräche mit Schülerinnen und Schülern auch im Sinne einer Lernberatung geführt werden. Für Einzelgespräche mit Schülerinnen und Schülern innerhalb einer Unterrichtseinheit können Gruppenräume genutzt werden. Damit ist selbst beim Unterrichten auf Distanz eine aktive Beziehungsgestaltung realisierbar.*

In der Online-Kommunikation ist es für Lehrkräfte schwieriger zu erkennen, ob die Schülerinnen und Schüler gut vorankommen oder ob Schwierigkeiten bestehen. Deshalb sind Elemente der Reflexion und der pädagogischen Diagnose besonders wichtig. Schülerinnen und Schüler können dann Erkenntnisse ableiten, wie sie zukünftig noch besser lernen können, wenn sie regelmäßig über ihr Lernen und Arbeiten zu Hause nachdenken und dies möglichst miteinander oder mit der Lehrkraft besprechen.

> *Mit Hilfe digitaler Werkzeuge oder Übungen mit Frage-Antwort-Charakter können Schülerinnen und Schüler erkennen, ob sie die Lernziele erreicht haben. Solche Tools wie z.B. LearningApps oder H5P (vgl. ZSL) können individuell oder auch in Lerngruppen eingesetzt werden – unter der Voraussetzung anonymisierter Schülerdaten.*

Viele dieser Werkzeuge geben den Schülerinnen und Schülern eine Rückmeldung, wie ihr eigener Leistungsstand innerhalb der Klasse ist. Allerdings können die Übungen für manche Schülerinnen und Schüler auch demotivierend wirken und sollten daher vorsichtig eingesetzt werden.

Für die Lehrkräfte ergeben sich aus dem Einsatz solcher Werkzeuge wichtige Informationen darüber, inwieweit Lerninhalte verstanden wurden oder wo noch nachgearbeitet werden muss. Entscheidend sind aber auch die persönlichen Rückmeldungen, die eine Lehrkraft zum Lernen oder zu Lernergebnissen gibt. In solchen individuellen Rückmeldungen (schriftlich, mündlich, als Audiobotschaft oder in einem Zweiergespräch als Videokonferenz) können Lehrkräfte die Lernergebnisse oder Lernfortschritte wertschätzend würdigen und in die individuelle Lernentwicklung einordnen, indem sie Lernfortschritte aufzeigen und Tipps zum weiteren Lernen und Üben geben.

Bei der Lernzeitgestaltung ist eine kognitive Aktivierung aller Schülerinnen und Schüler grundlegend. Neben Reflexionen und gegenseitigen Rückmeldungen spielen dabei die Arbeitsaufträge als zentrale Gelenkstelle eine entscheidende Rolle. Unabdingbar sind offene Aufgaben, die möglichst an unterschiedliches Vorwissen der Schülerinnen und Schüler anknüpfen und zur Auseinandersetzung mit dem Inhalt anregen. Im Sinne der Binnendifferenzierung können diese Aufgaben z. B. unterschiedliche Lernzugänge zulassen, unterschiedliche Schwierigkeitsgrade aufweisen oder je nach Interesse und Vorwissen unterschiedlich gelöst werden. Werden Aufgaben gestellt, bei denen alle Schülerinnen und Schüler zu einem bestimmten Ergebnis kommen sollen, sind unterschiedliche oder gestufte Lernhilfen sinnvoll.

Informationsphasen können im Unterricht auf Distanz durch kurze Lehrerimpulse gegeben werden, sollten aber durch weitere Formen wie schriftliche Informationen oder kurze Erklärvideos ergänzt werden, damit die Schülerinnen und Schüler bei Schwierigkeiten diese nochmals erfassen können. Lehrervorträge über Videokonferenzen sollen Informationen klar, kurz und prägnant vermitteln. Dabei sorgen Aktivierungen in kurzen Abständen dafür, dass die Schülerinnen und Schüler bei der Sache bleiben.

Unterschiedliche Lerngeschwindigkeiten können durch eine sinnvolle Planung von synchronen und asynchronen Lernphasen berücksichtigt werden. Wichtig ist dabei, dass sowohl in Erarbeitungs- als auch in Übungsphasen individuelle, kooperative und kollektive Arbeitsphasen in einem angemessenen Verhältnis eingeplant werden.

*Erfahrungen zeigen, dass sich Schülerinnen und Schüler auch beim Unterrichten auf Distanz gut gegenseitig unterstützen können. Lehrkräfte stellen dazu z. B. Arbeitsaufträge, bei denen mehrere Schülerinnen und Schüler kollaborativ an einer Datei oder einem Lernprodukt arbeiten.*

In Gruppenräumen, wie sie viele Videokonferenztools anbieten, können Schülergruppen per Zufall oder geplant für Gruppenarbeiten eingeteilt werden. Für Partnerarbeiten können die Schülerinnen und Schüler auch die privaten Chatfunktionen in den Videokonferenztools nutzen.

Übungsphasen können asynchron erfolgen. Auch hier bieten sich interaktive Übungen, z.B. mit Learning-Apps oder in moodle bzw. itslearning, an. Dabei können unterschiedliche Lerngeschwindigkeiten besser als im Präsenzunterricht berücksichtigt werden. Auch zusätzlich anregende Aufgaben für besonders starke oder interessierte Schülerinnen und Schüler sind denkbar, genauso wie individuelle Unterstützungen durch die Lehrkraft bei Lernschwierigkeiten.

Das Konzept des Flipped Classroom wählt dagegen den umgekehrten Ansatz, verlagert die Information in die asynchronen Lernphasen und nutzt synchrone Lernphasen für Übungen. Im Sinne der individuellen Förderung kann dieses Vorgehen sinnvoll sein, wenn die Schülerinnen und Schüler in der Übungsphase durch die Lehrkraft oder durch Mitschülerinnen und Mitschüler gut unterstützt werden.

# <span id="page-25-0"></span>7 Quellen und weiterführende Literatur zu Teil B

Institut für Bildungsanalysen Baden-Württemberg (IBBW). Publikationsreihe: wirksamer Unterricht. [https://ibbw.kultus-bw.de/,Lde/Startseite/Empirische-](https://ibbw.kultus-bw.de/,Lde/Startseite/Empirische-Bildungsforschung/Publikationsreihe-Wirksamer-Unterricht)[Bildungsforschung/Publikationsreihe-Wirksamer-Un](https://ibbw.kultus-bw.de/,Lde/Startseite/Empirische-Bildungsforschung/Publikationsreihe-Wirksamer-Unterricht)[terricht.](https://ibbw.kultus-bw.de/,Lde/Startseite/Empirische-Bildungsforschung/Publikationsreihe-Wirksamer-Unterricht) Letzter Aufruf 05.06.2023.

Klüsserath, Ingo (2020). Lernaufgaben im Fokus. In: Hybrid-Unterricht 101. Ein Leitfaden zum Blended Learning für angehenden Lehrer:innen, S. 128

Kultusministerkonferenz (KMK 2016). Bildung in der digitalen Welt. Strategie der Kultusministerkonferenz. Sekretariat der Ständigen Konferenz der Kultusminister der Länder in der Bundesrepublik Deutschland. Beschluss der Kultusministerkonferenz vom 08.12.2016.

Landesbildungsserver Baden-Württemberg. [https://ls.kultus-bw.de/,Lde/Startseite/Lernen/DAKORA.](https://ls.kultus-bw.de/,Lde/Startseite/Lernen/DAKORA) Letzter Aufruf 05.06.2023.

Landesbildungsserver Baden-Württemberg.

[https://www.schule-bw.de/themen-und-impulse/indivi](https://www.schule-bw.de/themen-und-impulse/individuelles-lernen-und-individuelle-foerderung/berufliche-schulen/materialien-unterricht/av-avdual-material/kompetenzraster)[duelles-lernen-und-individuelle-foerderung/berufliche](https://www.schule-bw.de/themen-und-impulse/individuelles-lernen-und-individuelle-foerderung/berufliche-schulen/materialien-unterricht/av-avdual-material/kompetenzraster)[schulen/materialien-unterricht/av-avdual-material/kom](https://www.schule-bw.de/themen-und-impulse/individuelles-lernen-und-individuelle-foerderung/berufliche-schulen/materialien-unterricht/av-avdual-material/kompetenzraster)[petenzraster.](https://www.schule-bw.de/themen-und-impulse/individuelles-lernen-und-individuelle-foerderung/berufliche-schulen/materialien-unterricht/av-avdual-material/kompetenzraster) Letzter Aufruf 05.06.2023.

Landesmedienzentrum Baden-Württemberg. <https://moodle.moove-bw.de>. Letzter Aufruf 05.06.2023.

Ministerium für Kultus, Jugend und Sport Baden-Württemberg (Hg.) (2023) Individuelle Förderung an beruflichen Schulen. Stuttgart.

Verein LearningApps. <https://learningapps.org>. Letzter Aufruf 06.06.2023.

Zentrum für Schulqualität und Lehrerbildung (Hg.) (ZSL 2020). Sprachsensibel unterrichten in allen Fächern. Ein Leitfaden für berufliche Schulen. Stuttgart.

Zentrum für Schulqualität und Lehrerbildung. [https://zsl-bw.de/,Lde/Startseite/lernen+ueberall/lu-2-2](https://zsl-bw.de/,Lde/Startseite/lernen+ueberall/lu-2-2-kompetenzen-entwickeln-bs) [kompetenzen-entwickeln-bs](https://zsl-bw.de/,Lde/Startseite/lernen+ueberall/lu-2-2-kompetenzen-entwickeln-bs). Letzter Aufruf 05.06.2023.

Zentrum für Schulqualität und Lehrerbildung. [https://lehrerfortbildung-bw.de/st\\_digital/moodle/02\\_](https://lehrerfortbildung-bw.de/st_digital/moodle/02_anleitungen/03trainer/03aktivitaeten/11h5p) [anleitungen/03trainer/03aktivitaeten/11h5p/](https://lehrerfortbildung-bw.de/st_digital/moodle/02_anleitungen/03trainer/03aktivitaeten/11h5p). Letzter Aufruf 05.06.2023.

Zentrum für Schulqualität und Lehrerbildung. [https://lehrerfortbildung-bw.de/st\\_digital/elearning/](https://lehrerfortbildung-bw.de/st_digital/elearning/moodle/anleitung/moodle2x/index.html) [moodle/anleitung/moodle2x/index.html](https://lehrerfortbildung-bw.de/st_digital/elearning/moodle/anleitung/moodle2x/index.html). Letzter Aufruf 05.06.2023.

Zentrum für Schulqualität und Lehrerbildung. [https://lehrerfortbildung-bw.de/st\\_digital/medienwerk](https://lehrerfortbildung-bw.de/st_digital/medienwerkstatt/dossiers/bbb/index.html)[statt/dossiers/bbb/index.html.](https://lehrerfortbildung-bw.de/st_digital/medienwerkstatt/dossiers/bbb/index.html) Letzter Aufruf 05.06.2023.

#### **IMPRESSUM**

#### Herausgeber:

Ministerium für Kultus, Jugend und Sport Baden-Württemberg Thouretstr. 6 70173 Stuttgart [www.km-bw.de](http://www.km-bw.de)

#### Verantwortlich:

Hannelore Hammer, Ministerium für Kultus, Jugend und Sport Baden-Württemberg

#### Autorenteam:

#### Teil 1

Georg Drope-Brongs, Seminar für Ausbildung und Fortbildung der Lehrkräfte Karlsruhe Berufliche Schulen Lutz Eisele, Seminar für Ausbildung und Fortbildung der Lehrkräfte Karlsruhe Berufliche Schulen Gerd Graf, Zentrum für Schulqualität und Lehrerbildung, Regionalstelle Tübingen Jessica Graf, Seminar für Ausbildung und Fortbildung der Lehrkräfte Freiburg Berufliche Schulen Dr. Oliver Greuling, Seminar für Ausbildung und Fortbildung der Lehrkräfte Weingarten, berufliche Abteilung Jörg Heckendorf, Seminar für Ausbildung und Fortbildung der Lehrkräfte Karlsruhe Berufliche Schulen Dr. Marcus Jäger, Seminar für Ausbildung und Fortbildung der Lehrkräfte Karlsruhe Berufliche Schulen Dr. Angela Kräft, Seminar für Ausbildung und Fortbildung der Lehrkräfte Karlsruhe Berufliche Schulen Florian Schifferer, Seminar für Ausbildung und Fortbildung der Lehrkräfte Stuttgart Berufliche Schulen Margarete Sigel, Seminar für Ausbildung und Fortbildung der Lehrkräfte Karlsruhe Berufliche Schulen Elke Stenger, Seminar für Ausbildung und Fortbildung der Lehrkräfte Karlsruhe Berufliche Schulen

#### Teil 2

Ralf Bär, Seminar für Aus- und Fortbildung der Lehrkräfte Berufliche Schulen Freiburg Franz Dreher, Seminar für Aus- und Fortbildung der Lehrkräfte Berufliche Schulen Weingarten Uwe Hüpping, Seminar für Aus- und Fortbildung der Lehrkräfte Berufliche Schulen Karlsruhe Oliver Kilthau, Seminar für Aus- und Fortbildung der Lehrkräfte Berufliche Schulen Stuttgart Ulrike Richter, Zentrum für Schulqualität und Lehrerbildung, Regionalstelle Schwäbisch Gmünd

#### Redaktion:

Susanne Kugler, Zentrum für Schulqualität und Lehrerbildung Stuttgart

#### Fotos:

stock.acobe.com © insta\_photo (S. 5), famveldmann (S. 7), Contrastwerkstatt (S. 11), Nattakorn (S. 17), Halfpoint (S. 18), Prostock-studio (S. 20), francescoridolfi (S. 22), iSotockphoto: Eduar Figueres (S. 23)

#### Layout:

Ilona Hirth Grafik Design GmbH, Karlsruhe

#### Stuttgart, 2023

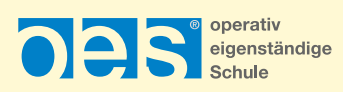

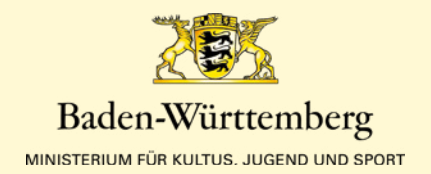